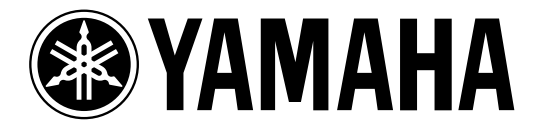

# **DIGITAL REVERBERATOR**

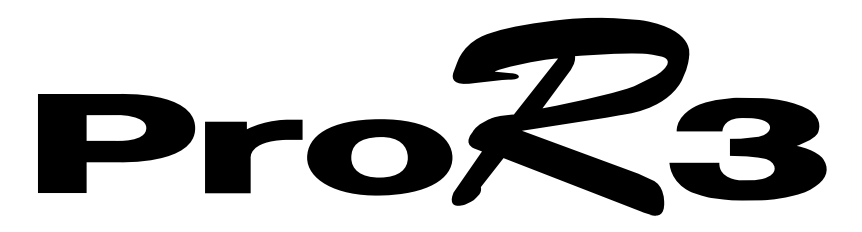

**Owner's Manual Manuel d'instructions Bedienungsanleitung Manual del propietario**

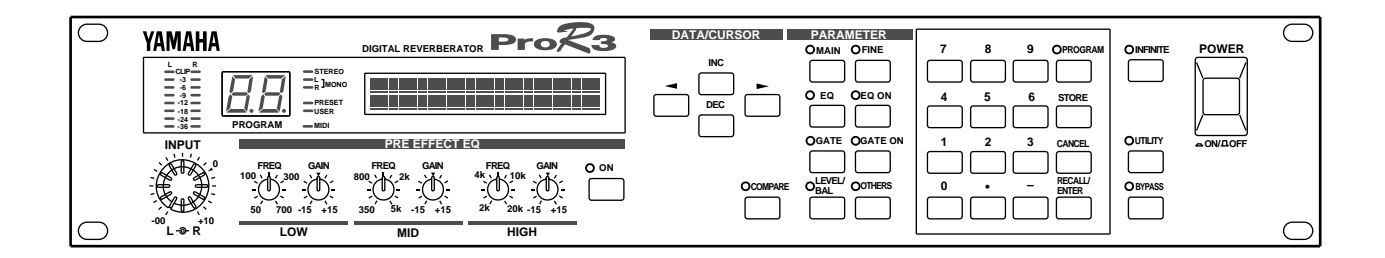

#### **FCC INFORMATION (U.S.A.)**

#### 1. IMPORTANT NOTICE: DO NOT MODIFY THIS UNIT!

This product, when installed as indicated in the instructions contained in this manual, meets FCC requirements. Modifications not expressly approved by Yamaha may void your authority, granted by the FCC, to use the product.

- 2. IMPORTANT: When connecting this product to accessories and/or another product use only high quality shielded cables. Cable/s supplied with this product MUST be used. Follow all installation instructions. Failure to follow instructions could void your FCC authorization to use this product in the USA.
- 3. NOTE: This product has been tested and found to comply with the requirements listed in FCC Regulations, Part 15 for Class "B" digital devices. Compliance with these requirements provides a reasonable level of assurance that your use of this product in a residential environment will not result in harmful interference with other electronic devices. This equipment generates/uses radio frequencies and, if not installed and used according to the instructions found in the users manual, may cause interference harmful to the operation of other electronic devices. Compliance with FCC regulations does not guarantee that interference will not occur in all installations. If this product is found to be the source of interference, which can be determined by turning the unit "OFF" and "ON", please try to eliminate the problem by using one of the following measures:

Relocate either this product or the device that is being affected by the interference.

Utilize power outlets that are on different branch (circuit breaker or fuse) circuits or install AC line filter/s.

In the case of radio or TV interference, relocate/reorient the antenna. If the antenna lead-in is 300 ohm ribbon lead, change the lead-in to coaxial type cable.

If these corrective measures do not produce satisfactory results, please contact the local retailer authorized to distribute this type of product. If you can not locate the appropriate retailer, please contact Yamaha Corporation of America, Electronic Service Division, 6600 Orangethorpe Ave, Buena Park, CA 90620

\* This applies only to products distributed by YAMAHA CORPORATION OF AMERICA.

#### **IMPORTANT NOTICE FOR THE UNITED KINGDOM**

#### **Connecting the Plug and Cord**

WARNING: THIS APPARATUS MUST BE EARTHED

IMPORTANT: The wires in this mains lead are coloured in accordance with the following code:

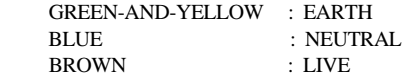

As the colours of the wires in the mains lead of this apparatus may not correspond with the coloured markings identifying the terminals in your plug, proceed as follows:

The wire which is coloured GREEN and YELLOW must be connected to the terminal in the plug which is marked by the letter E or by the safety earth symbol or coloured GREEN and YELLOW.

The wire which is coloured BLUE must be connected to the terminal which is marked with the letter N or coloured BLACK.

The wire which is coloured BROWN must be connected to the terminal which is marked with the letter L or coloured RED.

This applies only to products distributed by YAMAHA KEMBLE MUSIC (U.K.) LTD.

#### ADVARSEL!

Lithiumbatteri—Eksplosionsfare ved fejlagtig håndtering. Udskiftning må kun ske med batteri af samme fabrikat og type. Levér det brugte batteri tilbage til leverandoren.

#### VARNING

Explosionsfara vid felaktigt batteribyte. Använd samma batterityp eller en ekvivalent typ som rekommenderas av apparattillverkaren. Kassera använt batteri enligt fabrikantens instruktion.

#### **VAROITUS**

Paristo voi räjähtää, jos se on virheellisesti asennettu. Vaihda paristo ainoastaan laitevalmistajan suosittelemaan tyyppiin. Hävitä käytetty paristo valmistajan ohjeiden mukaisesti.

# **DIGITAL-HALLGERÄT**

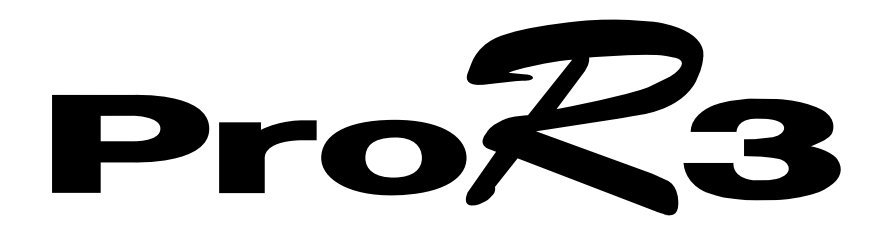

**Bedienungsanleitung**

# **Vorsichtsmaßnahmen**

#### **Gefahr durch Wasser**

Achten Sie darauf, daß das Gerät nicht durch Regen naß wird, verwenden Sie es nicht in der Nähe von Wasser oder unter feuchten oder nassen Umgebungsbedingungen, und stellen Sie auch keine Behälter mit Flüssigkeiten darauf, die herausschwappen und in Öffnungen hineinfließen könnten.

#### **Meiden Sie extreme Hitze, Feuchtigkeit, staubige Orte sowie starke Vibrationen**

Stellen Sie dieses Gerät niemals an einen Ort, an dem es extremen Temperaturen oder starker Feuchtigkeit ausgesetzt ist – also niemals in die Nähe von Heizkörpern, Öfen, in das direkte Sonnenlicht usw. Meiden Sie außerdem extrem staubige Orte. Starke Vibrationen können zu mechanischen Störungen führen.

#### **Umsichtig behandeln**

Behandeln Sie dieses Gerät mit der gebotenen Umsicht.

Am besten stellen Sie es an einen Ort, an dem eine ausreichende Belüftung gewährleistet ist.

Lassen Sie zwischen der Geräterückseite und der Wand einen Freiraum von mindestens 10cm. Auf diese Weise kann es intern nämlich nicht zu Wärmestaus kommen, so daß zu keiner Zeit Brand- oder Schlaggefahr zu befürchten ist.

#### **Öffnen Sie niemals das Gerät und überlassen Sie alle Wartungsarbeiten dem qualifizierten Kundendienst**

Dieses Gerät enthält keine Teile, die vom Anwender selbst gewartet werden dürfen. Überlassen Sie alle Wartungsarbeiten dem qualifizierten Yamaha-Kundendienst. Bedenken Sie, daß beim Öffnen dieses Gerätes automatisch der Garantieanspruch erlischt.

#### **Vor dem Anschließen ausschalten**

Schalten Sie das Gerät AUS, bevor Sie Kabelverbindungen herstellen oder lösen. Nur so sind Sie nämlich sicher, daß weder das ProR3 noch die übrigen Geräte beschädigt werden.

#### **Kabel vorsichtig behandeln**

Ziehen Sie beim Lösen eines Kabelanschlusses –sowie des Netzanschlusses– immer am Stecker und niemals am Kabel, um das Reißen der Adern zu vermeiden.

#### **Mit weichem, trockenem Tuch reinigen**

Verwenden Sie zum Reinigen des ProR3 niemals Waschbenzin oder Lösungsmittel. Wischen Sie es mit einem weichen, trockenen Tuch ab.

#### **Immer die richtige Netzspannung verwenden**

Schließen Sie dieses Gerät immer an eine Steckdose an, die die auf der Geräterückseite erwähnte Netzspannung führt:

> Modell für die USA und Kanada: 120V AC, 60 Hz Allgemeines Modell: 230V AC, 50 Hz Modell für das Vereinigte Königreich: 240V AC, 50 Hz

#### **Pufferbatterie**

Dieses Gerät enthält eine Lithiumbatterie für die Stromspeisung der Anwenderspeicher bei ausgeschaltetem Gerät. Bei normaler Verwendung beträgt die Lebensdauer dieser Batterie ungefähr fünf Jahre. Sinkt die Spannung unter den erforderlichen Mindestwert ab, so erscheint beim Einschalten die Meldung "WARNING LOW BATTERY" im Display. Lassen Sie die Batterie dann so schnell wie möglich von einem anerkannten Yamaha-Kundendienst ersetzen.

**Warnung: VERSUCHEN SIE DIE BATTERIE NIEMALS SELBST ZU ERSETZEN. BEIM ÖFFNEN DES GERÄTES UND/ODER BEIM VERSUCH, SELBST ETWAS ZU REPARIEREN ERLISCHT AUTOMA-TISCH DER GARANTIEANSPRUCH.**

# **Inhaltsverzeichnis**

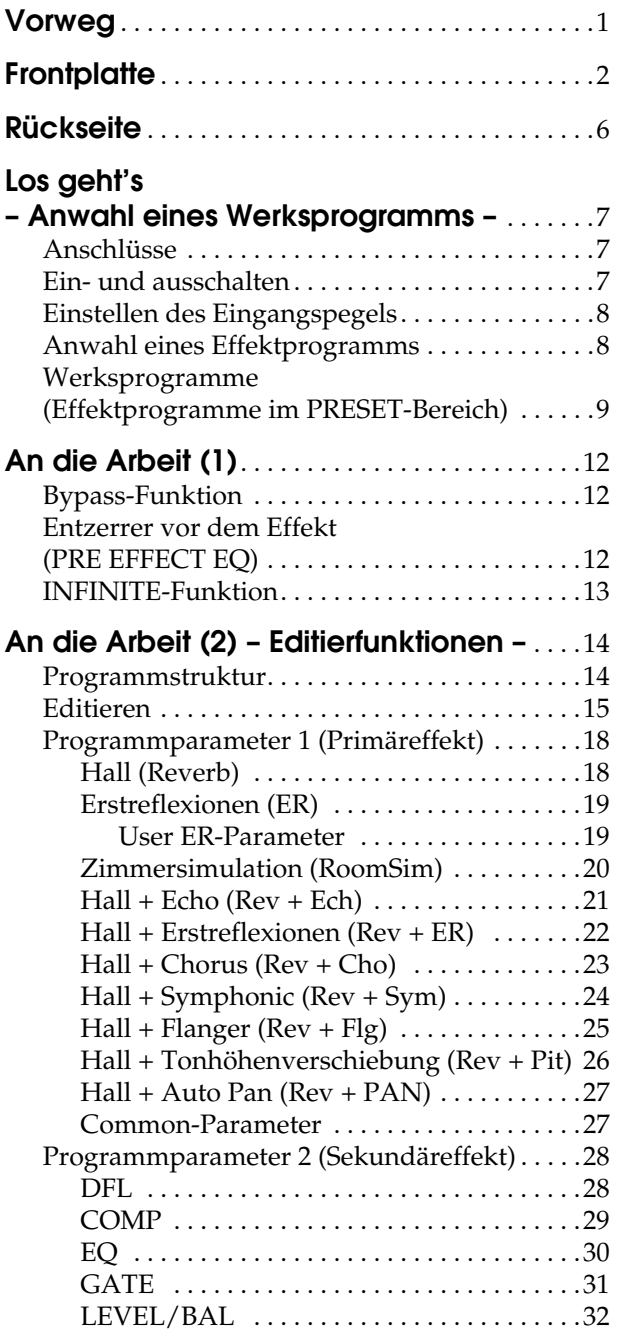

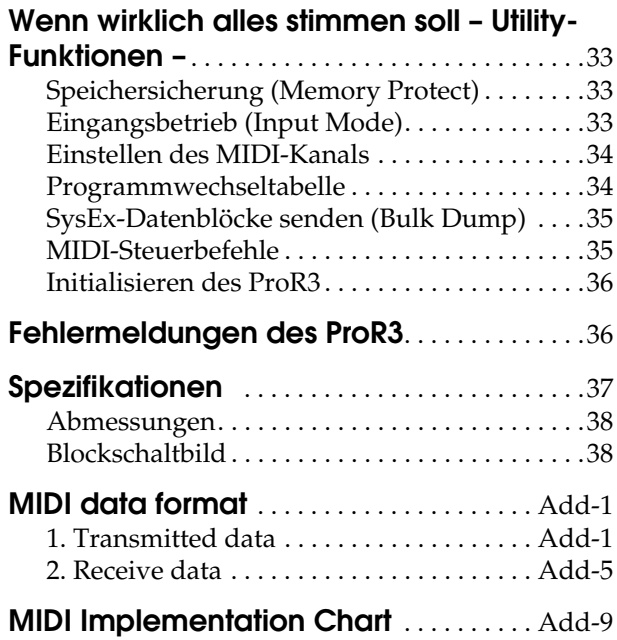

# **Vorweg**

Vielen Dank, daß Sie sich für das Digital-Hallgerät ProR3 von Yamaha entschieden haben. Das ProR3 stellt einen neuen wichtigen Schritt in der Halltechnologie dar – und wieder heißt der Hersteller Yamaha. Dank des Digital-Signalprozessors (DSP) der dritten Generation mit seiner 32-Bit Signalverarbeitung und seinen leistungsfähigen 20Bit A/D- und D/A-Wandlern, bietet dieses Hallgerät Effekte von bisher ungeahnter Dichte und Transparenz sowie eine atemberaubende Dynamik. Die hochqualitativen analogen Ein- und Ausgangsschaltkreise bieten einen Dynamikumfang von 110dB und somit einen überaus natürlichen Hall, der absolut rauschfrei ausklingt.

Das ProR3 bietet 10 Primäreffekte: Hall, Erstreflexionen, Raumhall und Kombinationen von Hall mit Echo, Chorus, Flanger, Pitch Shift (Transposition), Auto-Pan usw. Jeder Primäreffekt ist mit einer Eingangsentzerrung ausgestattet, während sich hinter dem Primäreffekt ein Dynamikfilter, ein Kompressor, ein Entzerrer, ein Gate, eine Lautstärke- und Panoramaregelung befinden. Im Stereo-Eingangsbetrieb ist das Gerät voll-stereo. Außer den 90 Werksprogrammen bietet das ProR3 90 Anwenderspeicher, in denen Sie Ihre eigenen Einstellungen unterbringen können.

Die Stereo Ein- und -Ausgänge sind als symmetrische XLR- und 1/4"-Klinkenbuchsen ausgeführt, so daß man so gut wie jede Signalquelle anschließen kann. Mit den Eingangs- und Ausgangspegelwahlschaltern (–10 dB/+4 dB) kann man den optimalen Ein- und Ausgangspegel einstellen. Außerdem kann man die gewünschten Programme via MIDI anwählen und die Einstellungen als SysEx-Datenblöcke extern speichern.

Das Yamaha ProR3 Digital-Hallgerät ist das Ergebnis eines großen Schrittes für die Halltechnologie: Erstmals bekommt man einen wirklich "knackigen" Hall erstaunlicher Frische geboten, dessen Klangqualität hervorragend ist, ohne die befürchtete Anwenderunfreundlichkeit nach sich zu ziehen. All diese Vorzüge machen das ProR3 zu einem Traumgerät für Heimstudios, professionelle Tonstudios und Beschallungsanlagen.

Bitte lesen Sie sich diese Bedienungsanleitung gründlich durch, damit Sie auch wirklich alle Funktionen und Vorzüge des ProR3 kennenlernen.

# **Frontplatte**

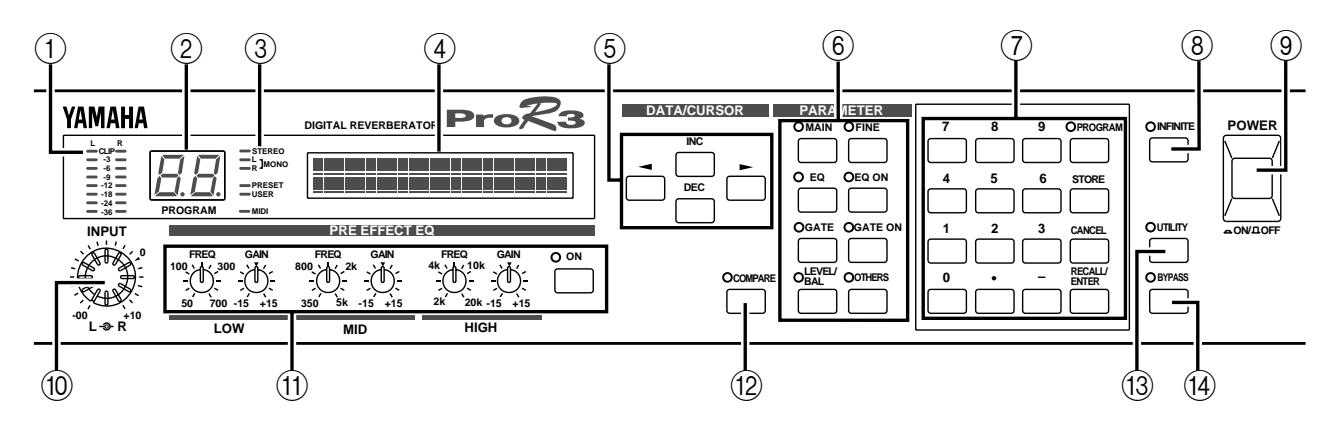

### **1 INPUT-Pegelmeter (L/R)**

Hierbei handelt es sich um achtgliedrige LED-Ketten für die Stereo-Eingangskanäle. Die einzelnen Glieder der LED-Ketten beziehen Sie auf folgende Pegelwerte: –36 dB, –24 dB, –18 dB, –12 dB, –9 dB, –6 dB, –3 dB und CLIP.

**Achtung:** *Das Signal der Pegelmeter wird hinter dem A/D-Wandler abgegriffen. Mithin bedeutet das Leuchten der CLIP-Diode, daß das Digital-Signal verzerrt. Stellen Sie den Eingangspegel also jeweils so ein, daß die CLIP-Diode zu keiner Zeit leuchtet.*

#### **2 PROGRAM-Nummernanzeige**

In diesem zweistelligen LED-Display (7 Segmente) erscheint jeweils die Nummer des zuletzt aufgerufenen Effektprogramms.

Blinkt die hier angezeigte Nummer, so haben Sie das betreffende Programm zwar bereits angewählt, aber noch nicht aufgerufen.

#### **3 Statusdioden**

Diese sechs Dioden zeigen jeweils den Status des aktiven Programms sowie der übrigen Funktionen des ProR3 an.

#### **STEREO, L/R MONO**

Diese drei Dioden beziehen sich auf den Eingangsbetrieb. Das ProR3 bietet vier Eingangsbetriebsarten (Stereo, LR/Mix, R-Mono, L-Mono), die man mit dem UTILITY-Taster anwählen kann. Wenn beide L/R Mono-Dioden leuchten, ist der LR/Mix-Betrieb angewählt.

#### **PRESET/USER**

Diese Dioden zeigen den Programmstatus an. Den Status wählt man übrigen mit dem PRO-GRAM-Taster. Wenn die PRESET-Diode leuchtet, können nur Werksprogramme gewählt werden. Leuchtet hingegen die USER-Diode, können nur Anwenderspeicher aufgerufen werden.

#### **MIDI**

Diese Diode leuchtet nur, wenn das ProR3 MIDI-Daten empfängt. Das setzt voraus, daß Sie den MIDI-Ausgang des Senders mit der MIDI IN-Buchse des ProR3 verbinden.

#### **4 LCD**

In diesem LCD-Display erscheinen der Name des angewählten Effektprogramms sowie die Parameterwerte dieses Programms. Außerdem zeigt das Display bisweilen Meldungen an, die sich auf die Verwendung oder den Status des ProR3 beziehen.

#### **5 DATA/CURSOR Taster**

Mit den DATA-Tastern (INC) (DEC) kann der Wert des angewählten Parameters geändert werden.

Mit den CURSOR-Tastern (◀) (▶) können Sie einen im Display angezeigten Parameter anfahren.

Wenn die PROGRAM-Diode leuchtet, dienen die DATA-Taster zur Anwahl des nächsten/vorigen Programms, das Sie aufrufen möchten.

#### **6 PARAMETER-Taster**

Diese Taster dienen zum Anwählen der Effektparameter. Wenn Sie einen dieser Taster wiederholt drücken, wird jeweils die nächste Parameterseite aufgerufen. Schließlich zeigt das Display wieder die erste Parameterseite an.

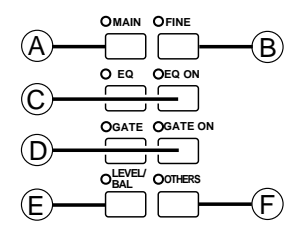

#### **6-A MAIN-Taster**

Mit diesem Taster haben Sie Zugriff auf die Hauptparameter (Main). Wenn die dazugehörige Diode leuchtet, können Sie die Hauptparameter des aktiven Programms editieren.

#### **6-B FINE-Taster**

Mit diesem Taster haben Sie Zugriff auf die Sekundärparameter des aktiven Programms. Auch hier gilt, daß die dazugehörige Diode leuchten muß.

#### **6-C EQ-, EQ ON-Taster**

Mit dem EQ-Taster haben Sie Zugriff auf die Dreibandentzerrung, die sich hinter dem Effekt befindet. Wenn die dazugehörigen Diode leuchtet, können Sie den Entzerrungstyp, die Frequenz-, die Anhebung/Absenkung sowie die Güte der drei Bänder einstellen.

Mit dem EQ ON-Taster können Sie die Entzerrung hinter dem Effekt abwechselnd einund ausschalten. Wenn die Entzerrung aktiv ist, leuchtet die grüne Diode.

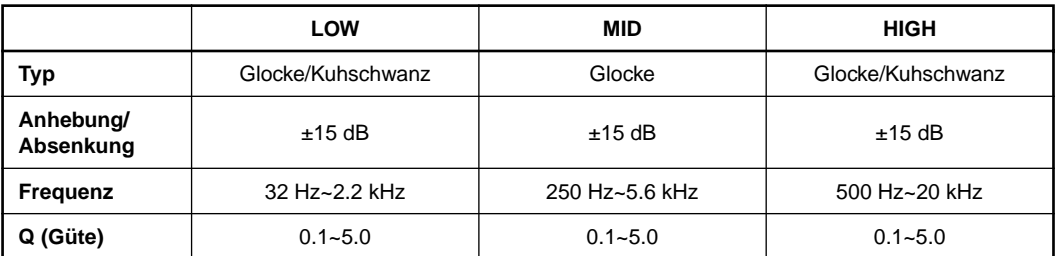

#### **6-D GATE-, GATE ON-Taster**

Mit dem GATE-Taster haben Sie Zugriff auf die Parameter des Gate-Effekts. Wenn die dazugehörige Diode leuchtet, kann der Pegel, die Balance usw. eingestellt werden.

Mit dem GATE ON-Taster kann der Gate-Effekt ein- und ausgeschaltet werden. Ist er eingeschaltet, so leuchtet die grüne Diode.

#### **6-E LEVEL/BAL-Taster**

Mit diesem Taster kann das Verhältnis zwischen dem Original- und dem Effektsignal eingestellt werden. Wenn Sie diesen Taster drücken, leuchtet die rote Diode.

#### **6-F OTHERS-Taster**

Dieser Taster hat zwei Funktionen. Wenn Sie ihn drücken, leuchtet die rote Diode.

- 1 Eingabe des Programmnamens ([siehe Seite 16](#page--1-0)).
- 2 Anwahl der Parameter, die Sie mit MIDI-Steuerbefehlen einstellen möchten [\(siehe](#page--1-2)  [Seite 16](#page--1-2) und [35\)](#page--1-1).

#### **7 Zehnertastenfeld**

Mit diesen Tastern können Sie die Nummer des gewünschten Programms direkt eintippen. Außerdem können Sie über dieses Feld Parameterwerte einstellen.

Wenn Sie einen Parameterwert mit dem Zehnertastenfeld eingeben, blinkt der Wert, bis Sie ihn bestätigen. Um einen Wert zu bestätigen, müssen Sie den RECALL/ENTER-Taster drücken. Wenn Sie nach der Eingabe eines Wertes doch lieber den ursprünglichen Wert beibehalten möchten, drücken Sie statt dessen auf CANCEL. Es gibt Parameter, deren Wert nicht mit dem Zehnertastenfeld eingegeben werden kann.

Um einen negativen Wert einzugeben (z.B. die Absenkung eines EQ-Frequenzbandes auf "-9dB"), müssen Sie den "–" Taster drücken. Um einen Dezimalwert (z.B. den Gütewert Q= 2.5) einzugeben, müssen Sie den "." Taster drücken.

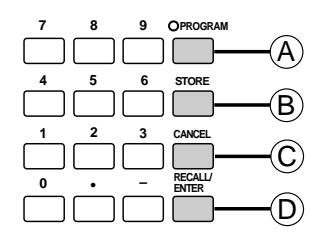

#### **7-A PROGRAM-Taster**

Mit diesem Taster können Sie den Programmspeicherbereich anwählen. Wenn Sie ihn mehrmals betätigen, wird abwechselnd der PRESET- und der USER-Bereich angewählt.

#### **7-B STORE-Taster**

Drücken Sie diesen Taster, wenn Sie die geänderten Einstellungen im USER-Bereich speichern möchten.

#### **7-C CANCEL-Taster**

Mit diesem Taster können Sie einen mit dem Zehnertastenfeld eingegebenen (aber noch nicht bestätigten) Wert wieder rückgängig machen.

#### **7-D RECALL/ENTER-Taster**

Mit diesem Taster können Sie das Programm aufrufen, dessen Nummer Sie mit dem Zehnertastenfeld eingegeben haben. Außerdem können Sie hiermit den blinkenden Parameterwert bestätigen.

#### **8 INFINITE-Taster**

Wenn Sie diesen Taster drücken, leuchtet die dazugehörige Diode, um anzuzeigen, daß der Rev-Time-Parameter entscheidend verlängert wird. Auf diese Art entsteht ein "Freeze Frame" oder "Endlos"-Eindruck.

#### **9 POWER-Taster**

Mit diesem Taster schalten Sie das ProR3 ein und aus.

Beim Einschalten wird jeweils das zuletzt verwendete Effektprogramm aufgerufen.

#### **10 INPUT-Pegelregler (L, R)**

Mit dem inneren Regler können Sie den Eingangspegel des linken Kanals einstellen. Der äußere Regler dient zum Einstellen des rechten Kanalpegels. Diese konzentrischen Regler erlauben demnach eine genaue Pegeleinstellung für Stereo-Signalquellen.

#### **11 PRE EFFECT EQ-Regler, ON-Taster**

Hierbei handelt es sich um eine parametrische Dreibandentzerrung, die sich vor dem Effekt befindet. Es kann die Frequenz sowie die Anhebung/Absenkung aller drei Frequenzbänder eingestellt werden.

Mit dem ON-Taster können Sie den Entzerrer vor dem Effekt ein- und ausschalten. Wenn der Entzerrer eingeschaltet ist, leuchtet die grüne Diode.

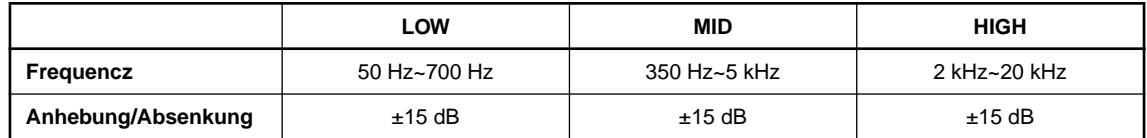

#### **12 COMPARE-Taster**

Nach dem Editieren bestimmter Programmparameter möchten Sie die Neufassung vielleicht mit dem Original vergleichen, um zu hören, ob Sie Fortschritte gemacht haben. Wenn nach dem Drücken dieses Tasters die rote Diode leuchtet, hören Sie wieder die Originalfassung des Effektprogramms.

#### **13 UTILITY-Taster**

Verwenden Sie diesen Taster, wenn Sie einen Systemparameter (z.B. die Speichersicherung), den Eingangsbetrieb bzw. die MIDI-Parameter einstellen möchten. Wenn Sie diesen Taster drücken, leuchtet die rote Diode.

#### **14 BYPASS-Taster**

Wenn Sie diesen Taster drücken, wird das an den Eingängen anliegende Signal direkt mit den Ausgängen verbunden. In dem Fall leuchtet die rote Diode.

Mit diesem Taster lassen sich sehr leicht A/B-Vergleiche (mit/ohne Effekt) anstellen.

# **Rückseite**

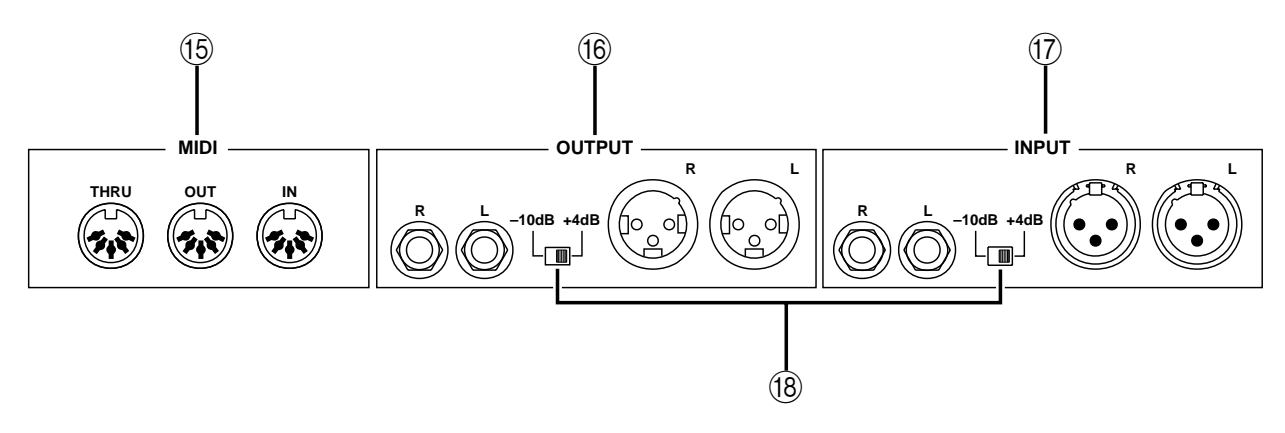

#### **15 MIDI-Buchsen**

Hierbei handelt es sich um 5stiftige DIN-Buchsen, die MIDI IN, MIDI OUT und MIDI THRU heißen.

Über die MIDI IN-Buchse können Sie Programmwechsel- und Steuerbefehle zum ProR3 senden, mit denen Programme angewählt und Parameter editiert werden können. Über die MIDI OUT-Buchse können Sie die Einstellungen des ProR3 zu einem externen MIDI-Gerät senden.

#### **16 OUTPUT-Buchsen**

Hierbei handelt es sich um symmetrische Ausgangsbuchsen, an denen das analoge Effektsignal für die Effektrückwege des Mischpults usw. anliegt. Die Ausgänge sind als XLR-3-32- und 1/4"- Klinkenbuchsen ausgeführt. Mit dem Pegelschalter können Sie den Ausgangsnennpegel auf -10dB oder +4dB stellen.

#### **17 INPUT-Buchsen**

Hierbei handelt es sich um symmetrische Eingangsbuchsen, an die Sie das Effekthinwegsignal (AUX Send) des Mischpults usw. anlegen müssen. Wenn die Signalquelle mono ist, müssen Sie den UTILITY-Taster drücken und die richtige Eingangsbuchse wählen ([siehe Seite 33](#page--1-3)).

Die Eingangsbuchsen sind als XLR-3-31- sowie als 1/4"-Klinkenbuchsen ausgeführt.

Mit dem Pegelschalter können Sie den Eingangsnennpegel auf -10dB oder +4dB stellen.

#### **18 Pegelschalter**

Mit diesen Schaltern kann die Ein- und Ausgangsempfindlichkeit auf -10dB bzw. +4dB gestellt werden.

Stellen Sie die Schalter so ein, daß die Empfindlichkeit dem externen Gerät entspricht.

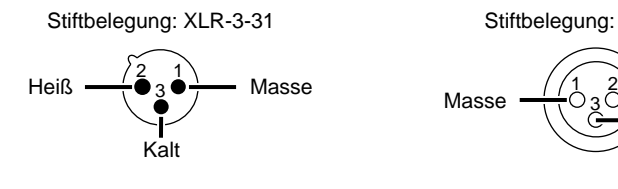

Belegung der 1/4"-Klinkenbuchsen Masse Heiß

Kalt

Stiftbelegung: XLR-3-32

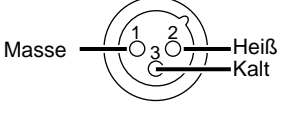

# **Los geht's – Anwahl eines Werksprogramms –**

Sehen wir uns jetzt einmal an, wie man ein Werksprogramm (des PRESET-Bereiches) anwählt und verwendet ohne gleich die Parameter zu editieren.

# *Anschlüsse*

**1. Verbinden Sie die Ausgänge der Signalquelle mit den INPUT-Buchsen.**

**Warnung: Schalten Sie alle betroffenen Geräte aus, bevor Sie sie aneinander anschließen.**

Handelt es sich um eine Stereo-Signalquelle, müssen Sie ihre beiden Ausgänge mit den beiden Eingängen verbinden. Eine Mono-Signalquelle verbinden Sie bitte mit der INPUT L-Buchse.

Wenn die Signalquelle mit XLR-Buchsen ausgestattet ist, verbinden Sie sie mit den XLR-3-31- Buchsen des ProR3. Andernfalls verwenden Sie die 1/4"-Klinkenbuchsen.

**2. Verbinden Sie die OUTPUT-Buchsen mit den Eingängen des Mischpultes oder eines anderen Gerätes.**

Wenn das Mischpult usw. mit XLR-Buchsen ausgestattet ist, verbinden Sie es mit den XLR-3-32- Buchsen des ProR3. Andernfalls verwenden Sie die 1/4"-Klinkenbuchsen.

**Achtung:** *Es können auch Kabel verwendet werden, die an einem Ende mit einem XLR- und am anderen Ende mit einer TRS-Klinke ausgestattet sind.*

**3. Schließen Sie das ProR3 an eine Steckdose an.**

# *Ein- und ausschalten*

**1. Drücken Sie den POWER-Taster, um das ProR3 einzuschalten. (Drücken Sie ihn noch einmal, um das ProR3 wieder auszuschalten.)**

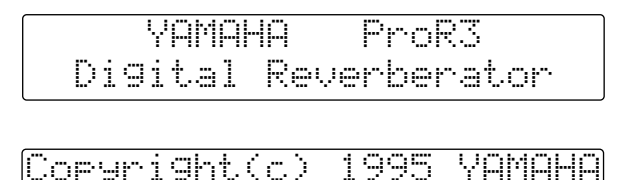

Nun erscheint zuerst die Begrüßungsanzeige. Anschließend wird wieder das Programm aufgerufen, das Sie vor dem Ausschalten verwendet haben.

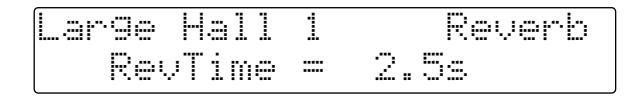

**Achtung:** *Beim Einschalten mehrerer Geräte sollten Sie immer dem Signalfluß folgen, also zuerst die Signalquelle und ganz zuletzt die Endstufe einschalten. Wenn Sie diese Reihenfolge beibehalten, kann es zu keiner Zeit zu Signalspitzen kommen, die entweder die Lautsprecher oder sogar Ihr Gehör in Mitleidenschaft ziehen. Schalten Sie das ProR3 auf jeden Fall vor der Endstufe ein. Beim Ausschalten gehen Sie am besten in umgekehrter Reihenfolge vor: Schalten Sie zuerst die Endstufe, anschließend das ProR3 und zuletzt die Signalquellen aus.*

# *Einstellen des Eingangspegels*

Wenn das ProR3 sowie die übrigen Geräte eingeschaltet sind, müssen Sie die Signalquelle so einstellen, daß sie ein Signal anbietet. Dann können Sie nämlich den Eingangspegel des ProR3 einstellen.

**1. Behalten Sie die INPUT-Meter im Auge, während Sie die INPUT-Regler einstellen.**

Achten Sie beim Einpegeln darauf, daß der Signalpegel so hoch wie möglich eingestellt wird. Die CLIP-Dioden dürfen allerdings nicht leuchten.

# *Anwahl eines Effektprogramms*

Effektprogramme kann man auf zwei Arten anwählen:

- Mit den DEC/INC-Tastern. Drücken Sie den INC- oder DEC-Taster, um das nächste bzw. vorige Effektprogramm anzuwählen. Sie können diese Taster auch gedrückt halten, um schneller zu einem weiter entfernten Programm zu gehen.
- Mit dem Zehnertastenfeld und dem RECALL/ENTER-Taster.
	- 1 Stellen Sie die Nummer des gewünschten Programms mit dem Zehnertastenfeld ein. Die PROGRAM-Diode blinkt nun.

Wenn Sie die falsche Programmnummer eingegeben haben, drücken Sie den CANCEL-Taster. Geben Sie anschließend die richtige Nummer ein.

Wenn sich die eingegebene Programmnummer nicht im Bereich 1~90 befindet, zeigt das Display die Meldung "\*\*NO PROGRAM\*\*No Type" an. Drücken Sie den CANCEL-Taster, um wieder zur vorigen Anzeige zurückzukehren.

2 Drücken Sie den RECALL/ENTER-Taster, um das angewählte Programm aufzurufen. Sobald die Parameter dieses Programms geladen sind, leuchtet die PROGRAM-Diode statt zu blinken.

Wenn sich die eingegebene Programmnummer nicht im Bereich 1~90 befindet und Sie trotzdem den RECALL/ENTER-Taster drücken, zeigt das Display die Meldung "\*Program Number Error\*" an. Drücken Sie CANCEL, um zur vorigen Anzeige zurückzukehren.

**Achtung:** *Wenn die Frage "Recall? Are you sure?" angezeigt wird, bedeutet das, daß das vorige Programm geändert, aber nicht gespeichert worden ist. Das können Sie nun nachholen. Siehe ["5\) Spei](#page--1-4)[chern eines Programms" auf Seite 16.](#page--1-4)*

*Wenn Sie die Änderungen nicht mehr brauchen, drücken Sie RECALL/ENTER, um das neue Programm aufzurufen.*

# *Werksprogramme (Effektprogramme im PRESET-Bereich)*

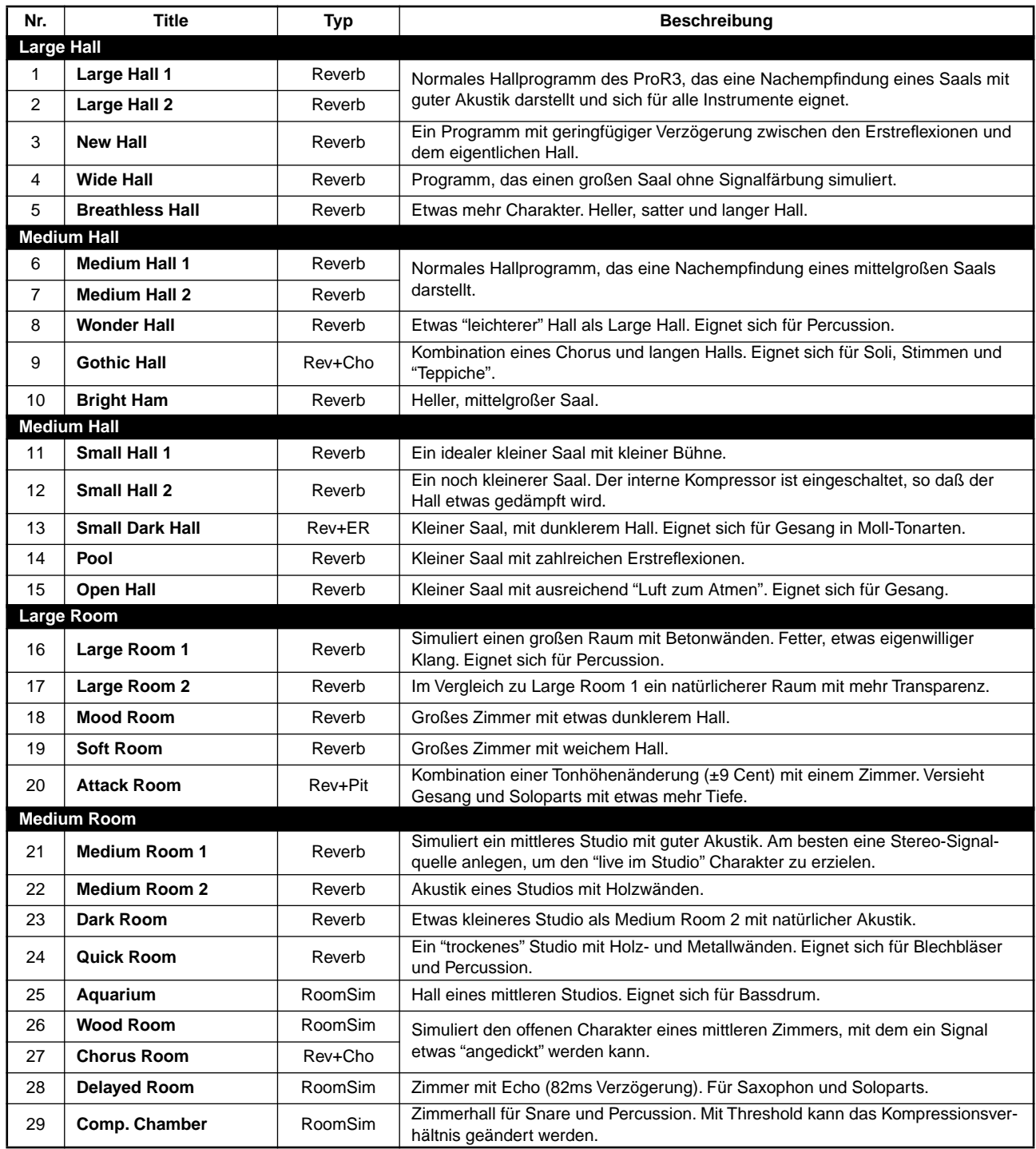

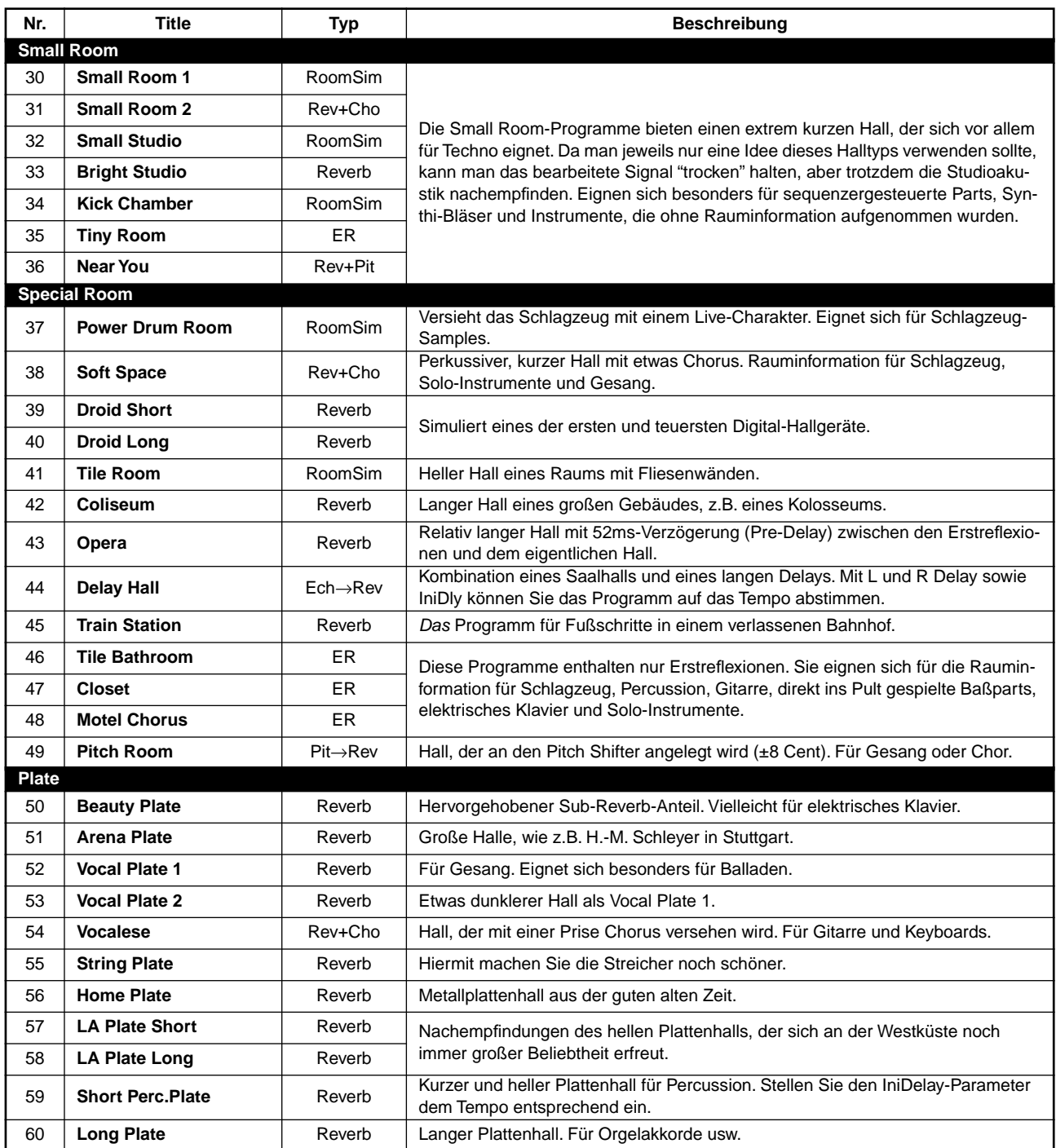

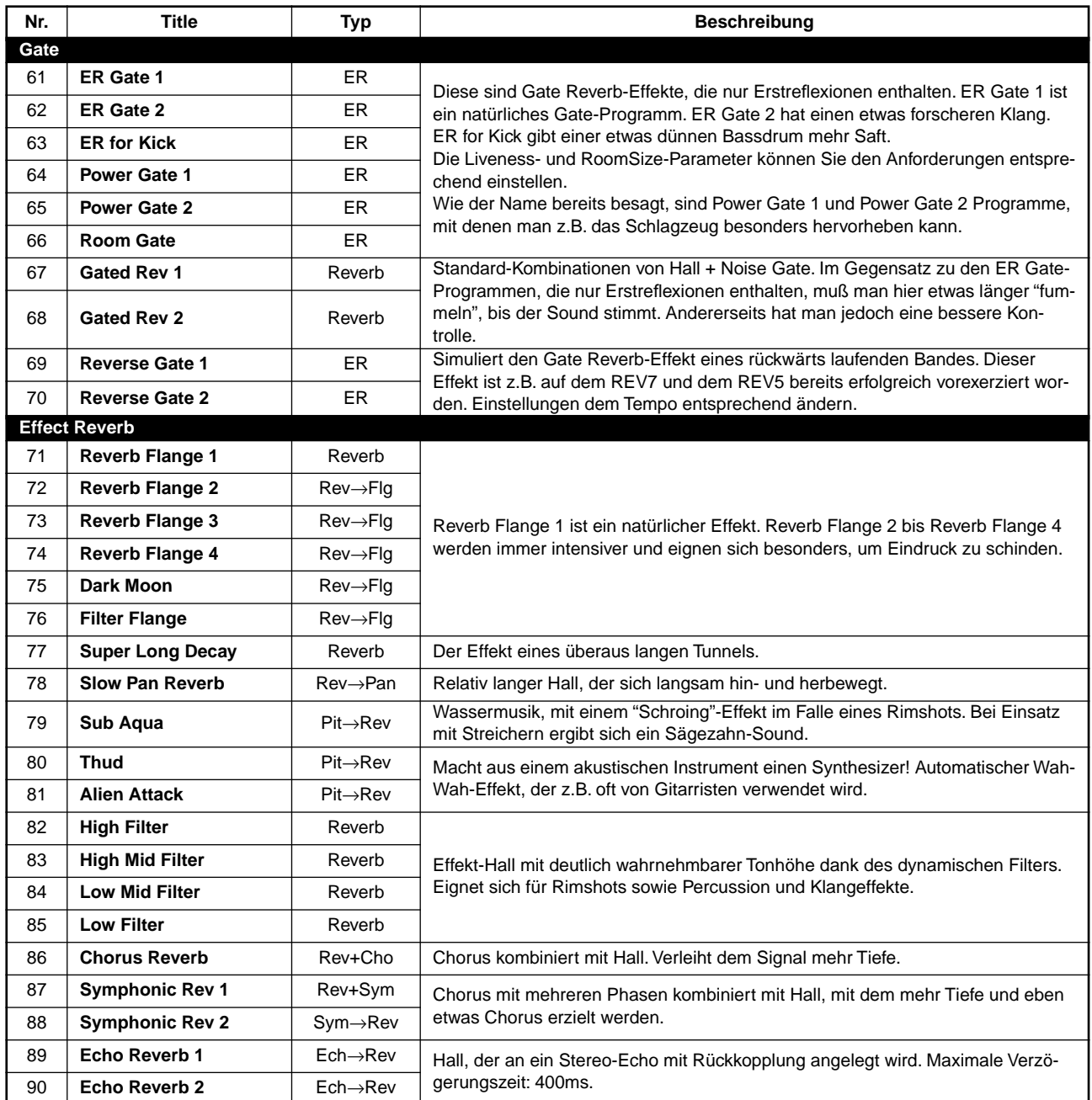

# **An die Arbeit (1)**

# *Bypass-Funktion*

Wenn Sie den BYPASS-Taster drücken, wird das Eingangssignal direkt an die Ausgänge angelegt. Mit dieser Funktion können Sie also sehr leicht A/B-Vergleiche anstellen, um zu erfahren, ob das Klangbild tatsächlich besser geworden ist. Wenn die BYPASS-Funktion eingeschaltet ist, leuchtet die rote Diode.

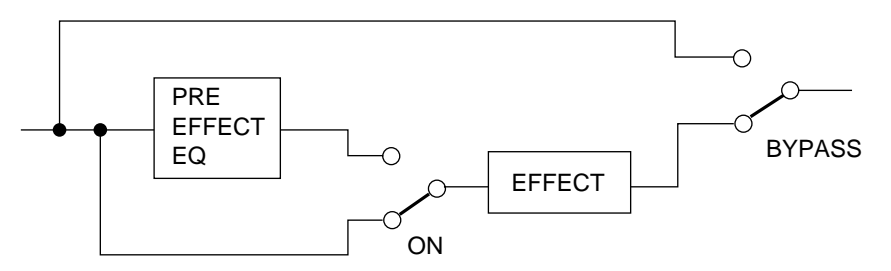

# *Entzerrer vor dem Effekt (PRE EFFECT EQ)*

Mit den PRE EFFECT EQ-Bedienelementen können Sie den Dreibandentzerrer vor dem Effekt einstellen. Es kann jeweils die Frequenz und die Anhebung/Absenkung eingestellt werden.

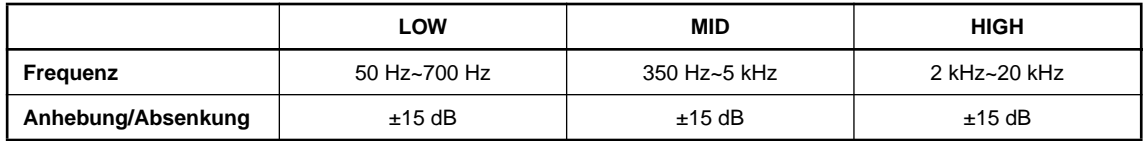

- **1. Drücken Sie den PRE EFFECT EQ ON-Taster, um den Entzerrer einzuschalten.** Die grüne Diode leuchtet nun.
- **2. Stellen Sie die gewünschte Anhebung/Absenkung ein.**
- **3. Drehen Sie am FREQ-Regler (Frequenz), um die Zentrallfrequenz des Bandes einzustellen.** Am besten heben Sie den Pegel dieses Frequenzbandes erst einmal an, bevor Sie eine andere Frequenz wählen, damit Sie auch hören, wie sich das Klangergebnis ausnimmt.

Die Einstellung dieser Entzerrung wird übrigens nicht gespeichert. Die hier vorgenommenen Einstellungen gelten also für alle Effektprogramme.

**Achtung:** *Mit diesem Entzerrer wird das Eingangssignal hinter den INPUT-Metern bearbeitet. Stellen Sie also niemals extreme Werte ein, da eine eventuelle Signalverzerrung nicht von den Metern angezeigt wird. Außerdem handelt es sich dann um besonders unschöne Digital-Verzerrung.*

# *INFINITE-Funktion*

Mit der INFINITE-Funktion erzielen Sie eine extrem lange Halldauer, die sich z.B. für das Ende eines Titels oder für Reggae-Musik eignet.

Der INFINITE-Taster kann auf zwei Arten bedient werden:

- Drücken Sie den INFINITE-Taster und lassen Sie ihn sofort wieder los. Hierdurch wird die Halldauer (RevTime) auf den Höchstwert gestellt. Drücken Sie den Taster noch einmal, um wieder die programmierte Halldauer aufzurufen.
- Halten Sie den INFINITE-Taster gedrückt. Die Halldauer bleibt nun so lange auf dem Höchstwert, bis Sie den Taster wieder freigeben. Um also wieder die programmierte Halldauer zu erzielen, lassen Sie den Taster einfach los.

**Achtung:** *Dieser Taster ist nicht belegt für Primärprogramme, die keinen RevTime-Parameter enthalten. Hierzu gehören z.B. die ER-Programme (Erstreflexionen).*

# **An die Arbeit (2) – Editierfunktionen –**

Die Programme im PRESET-Bereich sind "Stangenware". Allerdings können Sie alle notwendigen Änderungen vornehmen und diese dann im USER-Bereich speichern. Hier wollen wir Ihnen zeigen, wie man eigene Programme erstellt.

# *Programmstruktur*

Die Programme des ProR3 bestehen aus zwei Teilen: dem Primär- und dem Sekundäreffekt.

Für die Primäreffekte sind folgende Typen vorgesehen. Der Effekttyp richtet sich jeweils nach dem angewählten Programm.

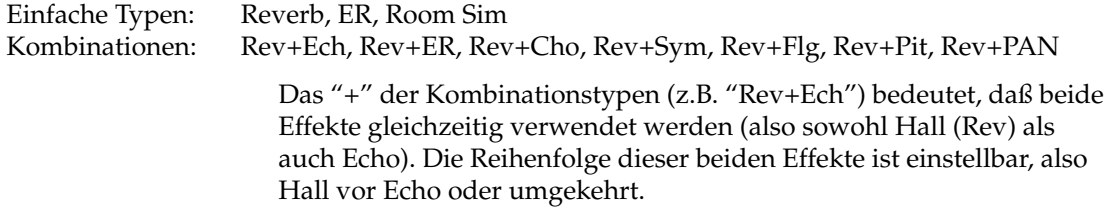

Die Sekundäreffekte sind eigentlich Ergänzungen. Alle Effektprogramme enthalten jeweils alle fünf Typen: DFL (dynamisches Filter), COMP (Kompressor), EQ, GATE und LEVEL/BAL.

Die Primäreffekte bestimmen jeweils den Charakter des Effektprogramms. Wenn Sie also den Typ kennen, wissen Sie, um was für ein Programm es sich handelt. Damit Sie sofort im Bilde sind, wird den Effekttyp des im LCD-Display angezeigten Effektprogramms auch jeweils angegeben. Außerdem finden Sie die Typenangabe jeweils in der Übersicht auf [Seite 9](#page--1-11).

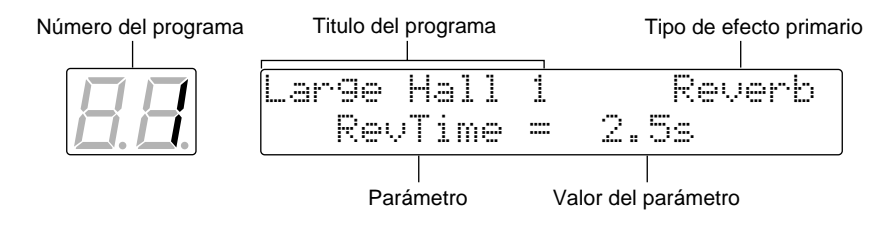

Das ProR3 bietet separate Taster zum Aufrufen der Primär- und Sekundäreffektparameter.

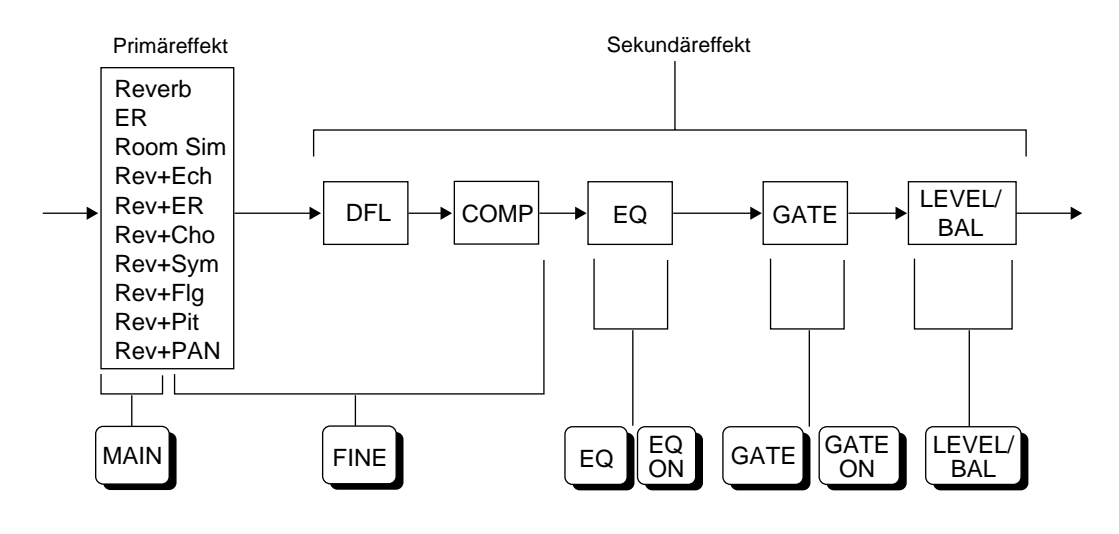

# *Editieren*

#### **1) Programmanwahl**

Siehe die Übersicht auf [Seite 9](#page--1-11) oder die beiliegende "Preset Program List", um das gewünschte Programm möglichst schnell zu finden.

Hier kann man keinen anderen Effekttyp wählen. Also rufen Sie am besten ein Programm auf, das den benötigten Effekttyp enthält.

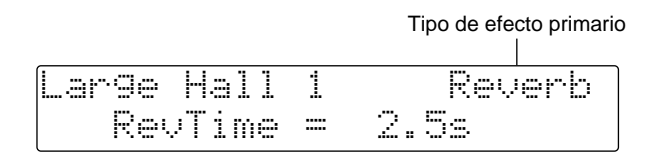

#### **2) Ändern der Parameterwerte**

**1. Drücken Sie den Taster, mit dem Sie Zugriff auf den Parameter haben, den Sie ändern möchten. Um z.B. die Primäreffektparameter zu editieren, drücken Sie den MAIN- oder FINE-Taster. Um die Gate-Parameter einstellen zu können, müssen Sie den GATE-Taster betätigen.**

Auf Seite [18](#page--1-12) ff. finden Sie eine Parameterübersicht, in der auch die benötigten Taster aufgeführt sind.

- **2. Drücken Sie den Taster wiederholt, bis der benötigte Parameter angezeigt wird.**
- **3. Führen Sie den Cursor mit (**√**) (**®**) zum gewünschten Parameter.**
- **4. Der Parameterwert kann auf zwei Arten eingestellt werden:**
	- Mit dem INC- und DEC-Taster. Diese Taster können Sie auch gedrückt halten, um einen weiter entfernten Wert schneller anzufahren.
	- Mit dem Zehnertastenfeld und dem RECALL/ENTER-Taster.
		- 1 Stellen Sie den gewünschten Wert mit dem Zehnertastenfeld ein. Der Wert blinkt nun im Display. Wenn Sie sich getäuscht haben, drücken Sie den CANCEL-Taster und geben anschließend den richtigen Wert ein.
		- 2 Drücken Sie den RECALL/ENTER-Taster, um den neuen Wert zu bestätigen.
- **5. Wenn Sie die neue Fassung mit dem Original vergleichen möchten, drücken Sie den COMPARE-Taster. Dann werden nämlich zeitweilig die programmierten Einstellungen aufgerufen.**
- **6. Fahren Sie mit dem 3. Schritt fort, wenn Sie den Parameterwert noch einmal ändern möchten.**
- **7. Fahren Sie mit dem 2. Schritt fort, um einen anderen Parameter zu editieren.**
- **8. Kehren Sie zum 1. Schritt zurück, um einen anderen Effekt zu editieren.**

#### **3) Programmname**

Der Name eines Effektprogramms darf maximal 16 Zeichen enthalten.

#### **1. Drücken Sie den OTHERS-Taster.**

Die rote Diode leuchtet nun. Wenn Sie den OTHERS-Taster mehrmals drücken, erscheinen abwechselnd die Title Edit- und die beiden Controller-Seiten.

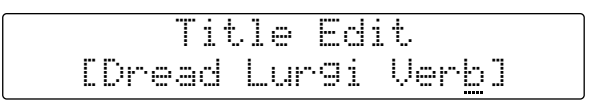

#### **2. Führen Sie den Cursor mit (**√**) (**®**) zu der Zeichenposition, die Sie ändern möchten.**

Der Cursor zeigt jeweils die Position an, für die Sie ein anderes Zeichen programmieren können. Drücken Sie einen CURSOR-Taster, um zur nächsten oder vorigen Zeichenposition zu springen. Am Beginn bzw. Ende des Namens springt der Cursor automatisch zum Ende bzw. Beginn des Namens.

**3. Mit INC und DEC können Sie der angewählten Position ein anderes Zeichen zuordnen. Über das Zehnertastenfeld können sie Ziffern eingeben.**

Wenn Sie DEC oder INC gedrückt halten, durchlaufen Sie alle verfügbaren Zeichen. Die Ziffern 0~9, das Minus (–) und der Punkt (.) können mit dem Zehnertastenfeld eingegeben werden.

#### **4) Einstellen der MIDI-Funktionen**

Sie können auch wählen, welche Parameter via MIDI eingestellt werden sollen und in welchem Bereich das möglich ist [\(siehe Seite 35\)](#page--1-1).

**1. Drücken Sie den OTHERS-Taster, um die MIDI Control-Seite aufzurufen.**

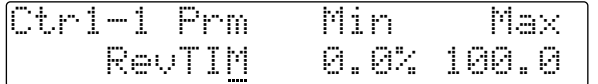

**2. Führen Sie den Cursor mit (**√**) (**®**) zum gewünschten Parameter.**

#### **3. Stellen Sie den Parameterwert mit DEC und INC ein.**

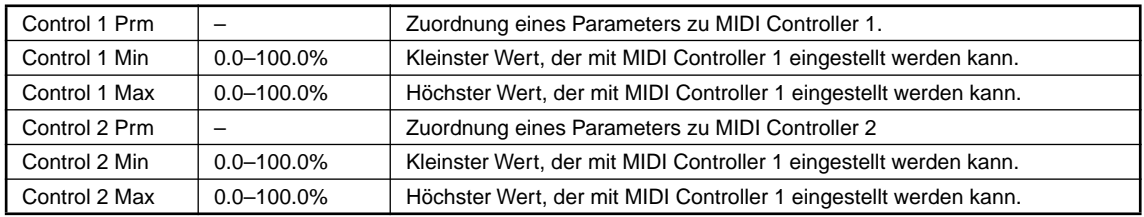

#### **5) Speichern eines Programms**

Wie bereits erwähnt, können Sie bis zu 90 eigene Programme im USER-Bereich speichern.

#### **1. Drücken Sie den STORE-Taster.**

Die PROGRAM-Diode blinkt nun. Außerdem werden Sie gefragt, in welchem Speicher die Einstellungen abgelegt werden sollen.

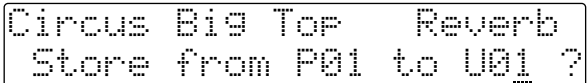

Wenn der USER-Speicherbereich gesichert ist (d.h. wenn Memory Protect aktiv ist), zeigt das Display "MEMORY PROTECTED" an.

In dem Fall müssen Sie den Speicher mit der UTILITY Memory Protect-Funktion entsichern. Alles Weitere hierzu finden Sie auf [Seite 33.](#page--1-3)

#### **2. In der oberen Display-Zeile erscheint der Name des Programms, das sich gegenwärtig in dem gewählten Speicher befindet.**

Wählen Sie mit DEC/INC den Speicher an, in dem Sie Ihre Einstellungen unterbringen möchten.

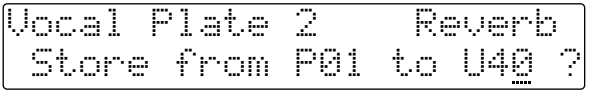

[Wenn sich die eingegebene Programmnummer nicht im Bereich 1~90 befindet, zeigt das Display](#page--1-13)  [die Meldung "\\*\\*NO PROGRAM\\*\\*No Type" an. Drücken Sie den CANCEL-Taster, um wieder](#page--1-13)  [zur vorigen Anzeige zurückzukehren.](#page--1-13)

**3. Drücken Sie den STORE-Taster noch einmal, um das Programm im gewählten Speicher abzulegen. Wenn Sie es sich anders überlegt haben, drücken Sie statt dessen CANCEL.**

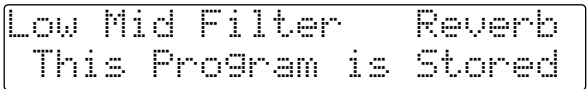

Das Display zeigt nun kurz die Meldung "This Program is Stored" an (Programm ist gespeichert). Anschließend erscheint wieder die zuvor aufgerufene Display-Seite.

Wenn Sie eine Nummer außerhalb des Bereichs 1~90 mit dem Zehnertastenfeld eingegeben haben, wird "\*\*Store Number Error\*\*" (falsche Speichernummer) angezeigt. Drücken Sie dann den CANCEL-Taster, um zur vorigen Display-Seite zurückzukehren.

# *Programmparameter 1 (Primäreffekt)*

# **Hall (Reverb)**

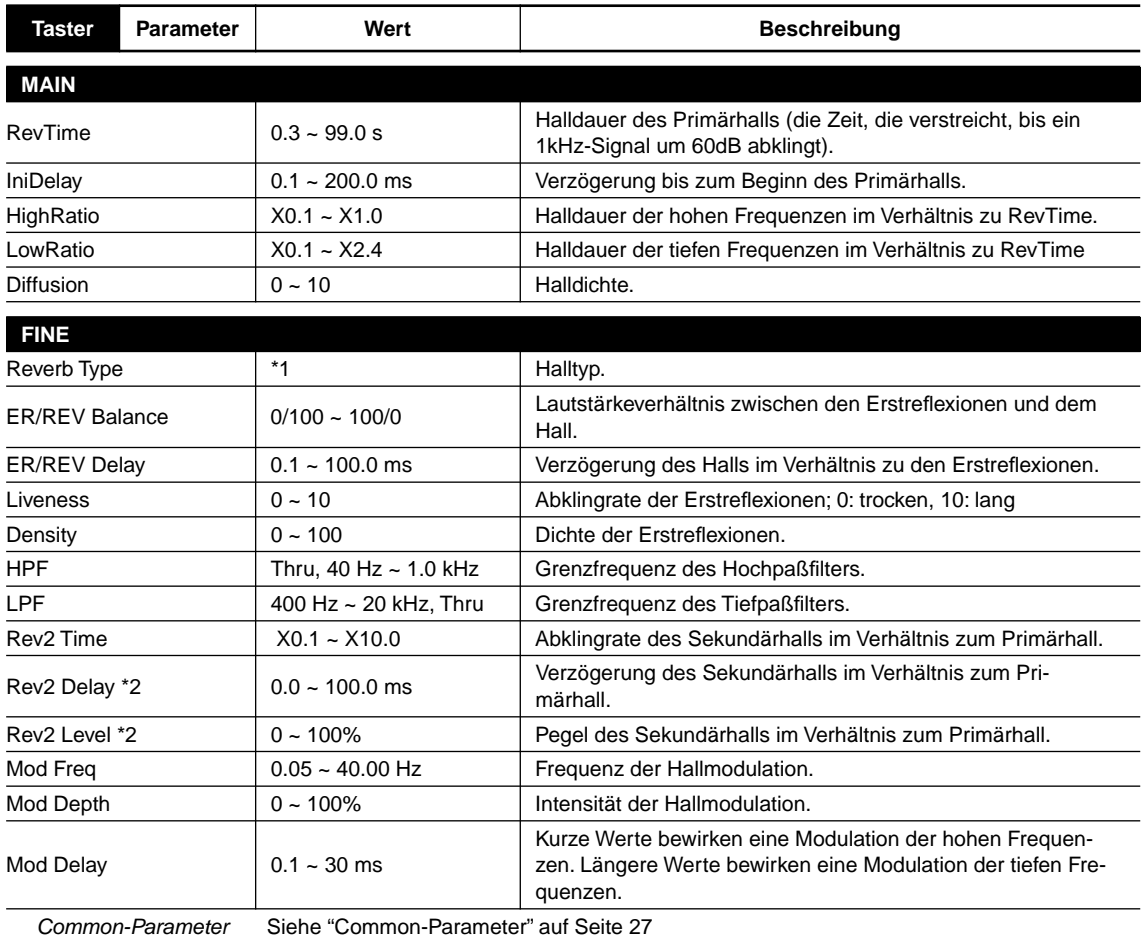

\*1 Small Hall, Large Hall, Vocal Plate, Per.Plate, Spring, Echo Room, Strings, Snare, Reverb Flange

\*2 Nur wenn der Eingangsbetrieb L-Mono, R -Mono oder LR-Mix lautet.

### **Erstreflexionen (ER)**

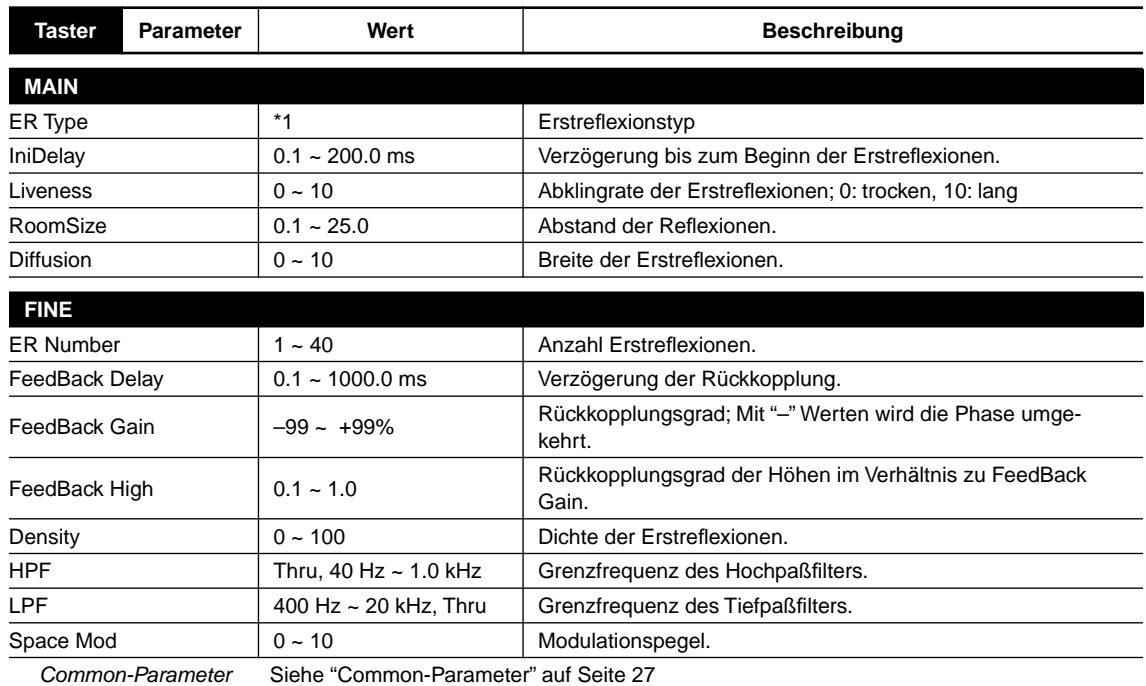

\*1 Small Hall, Large Hall, Random, Reverse, Plate, Spring, User A, User B, User C, User D

### **User ER-Parameter**

Es gibt vier User ER-Bänke: A–D.

Es können jeweils 40 Reflexionen je Bank eingestellt werden.

Außerdem können die Verzögerungszeit, der Pegel und die Stereoposition der Reflexionen eingestellt werden.

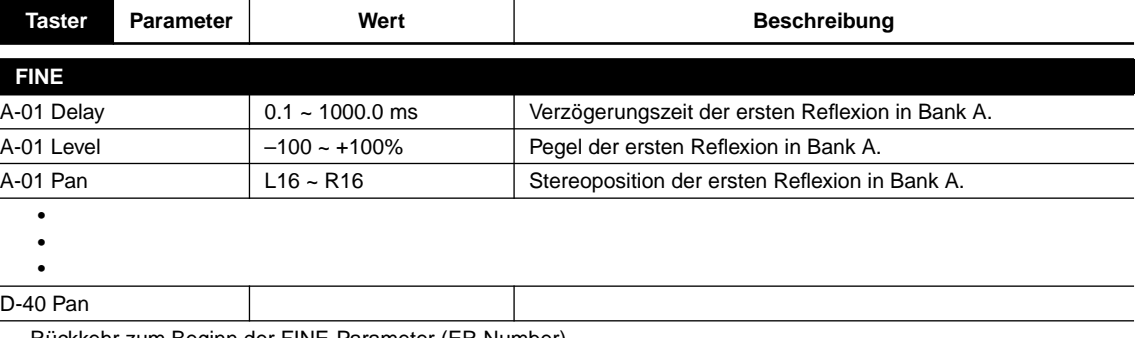

Rückkehr zum Beginn der FINE-Parameter (ER Number).

# **Zimmersimulation (RoomSim)**

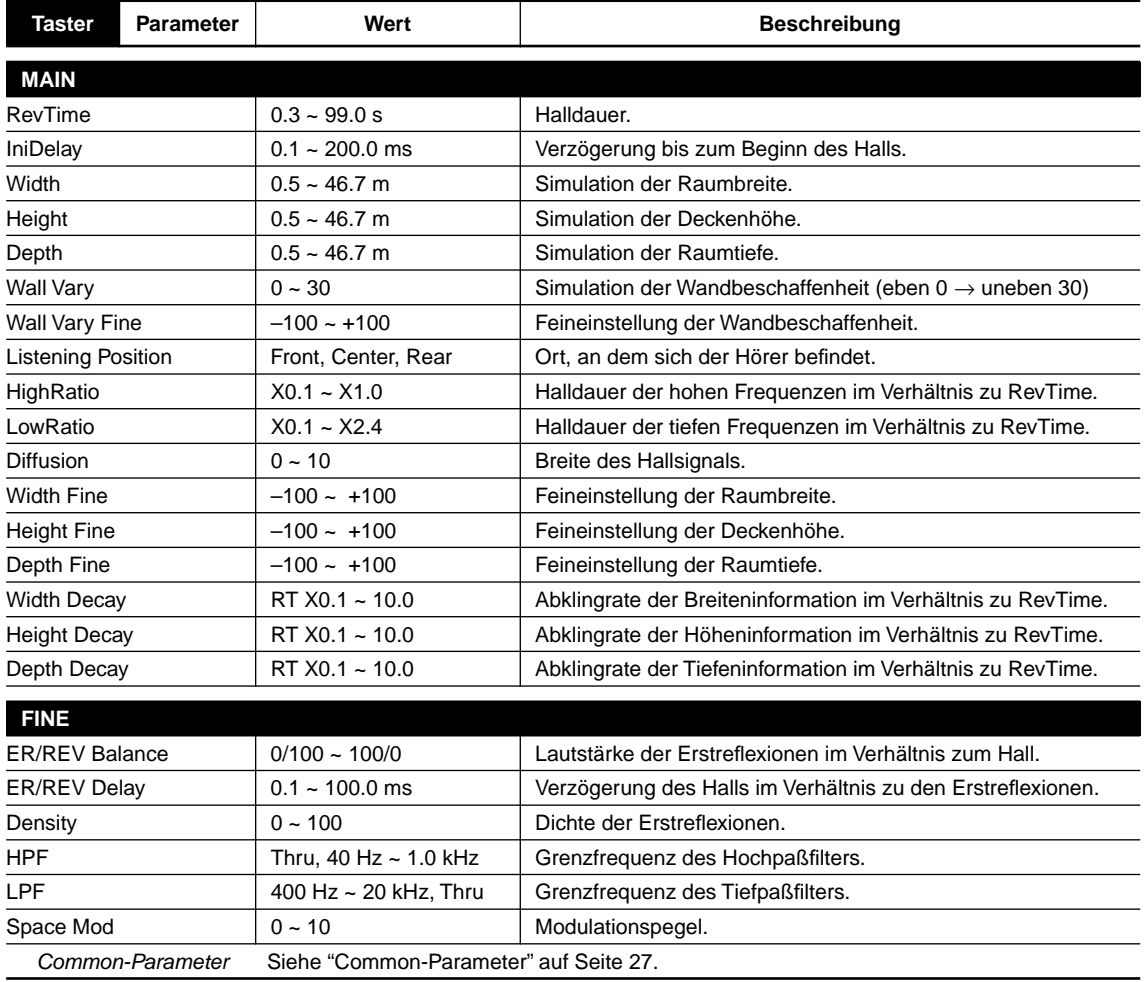

### **Hall + Echo (Rev + Ech)**

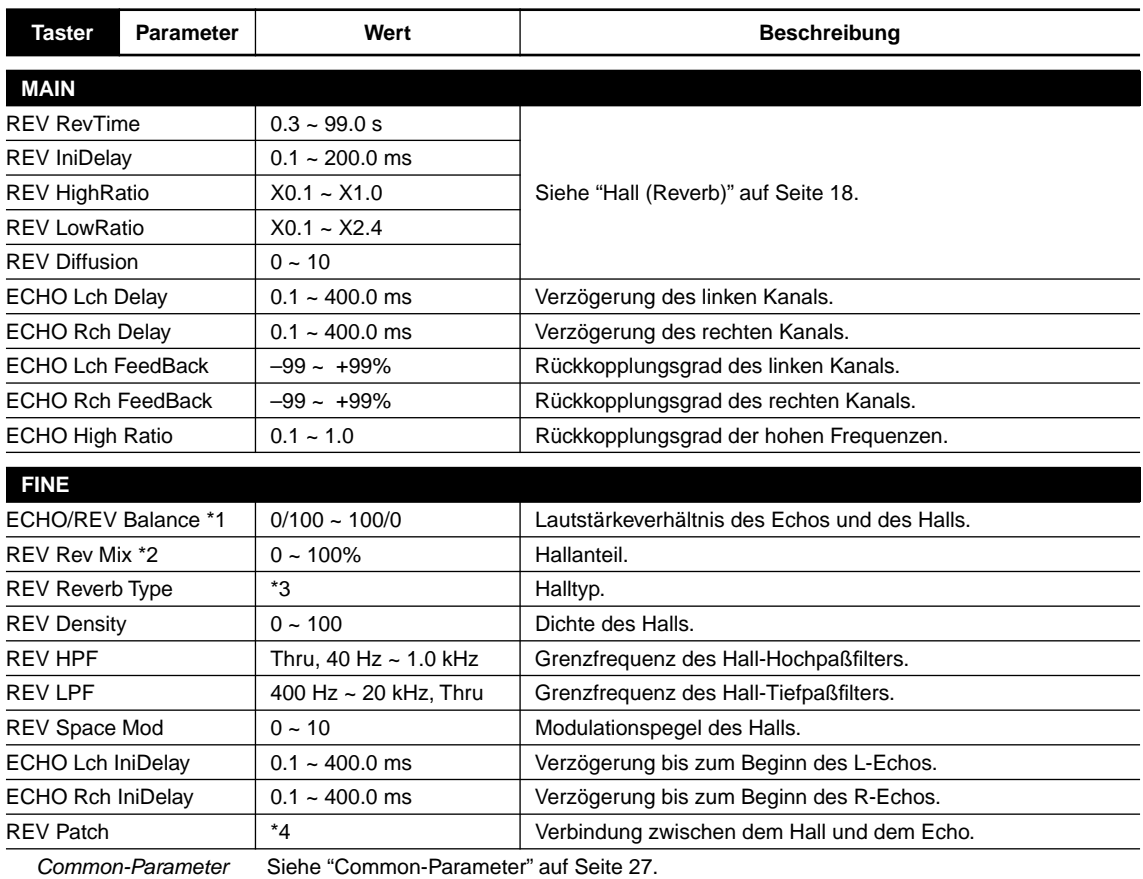

\*1 Nur wenn REV Patch parallel eingestellt ist (Reverb + Echo)

\*2 Nur wenn REV Patch in Serie geschaltet ist (Reverb  $\rightarrow$  Echo, Echo  $\rightarrow$  Reverb)

\*3 Hall, Room, Vocal, Plate

\*4 Reverb + Echo, Echo  $\rightarrow$  Reverb, Echo  $\rightarrow$  Reverb

### **Hall + Erstreflexionen (Rev + ER)**

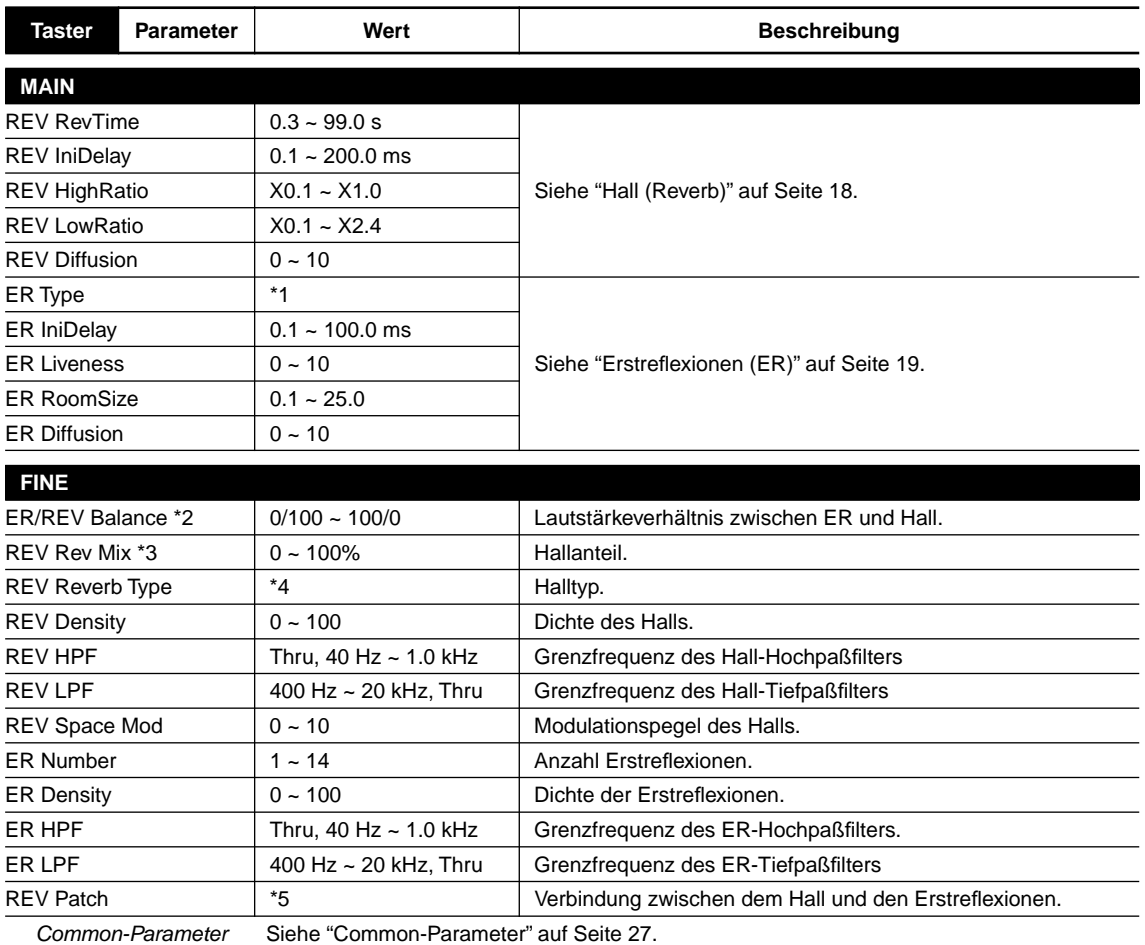

\*1 Small Hall, Large Hall, Random, Reverse, Plate, Strings

\*2 Nur wenn REV Patch parallel geschaltet ist (Reverb + ER)

\*3 Nur wenn REV Patch in Serie geschaltet ist (Reverb  $\rightarrow$  ER, ER  $\rightarrow$  Reverb)

\*4 Hall, Room, Vocal, Plate

\*5 Reverb + E.Ref., E.Ref.  $\rightarrow$  Reverb, Reverb  $\rightarrow$  E.Ref.

### **Hall + Chorus (Rev + Cho)**

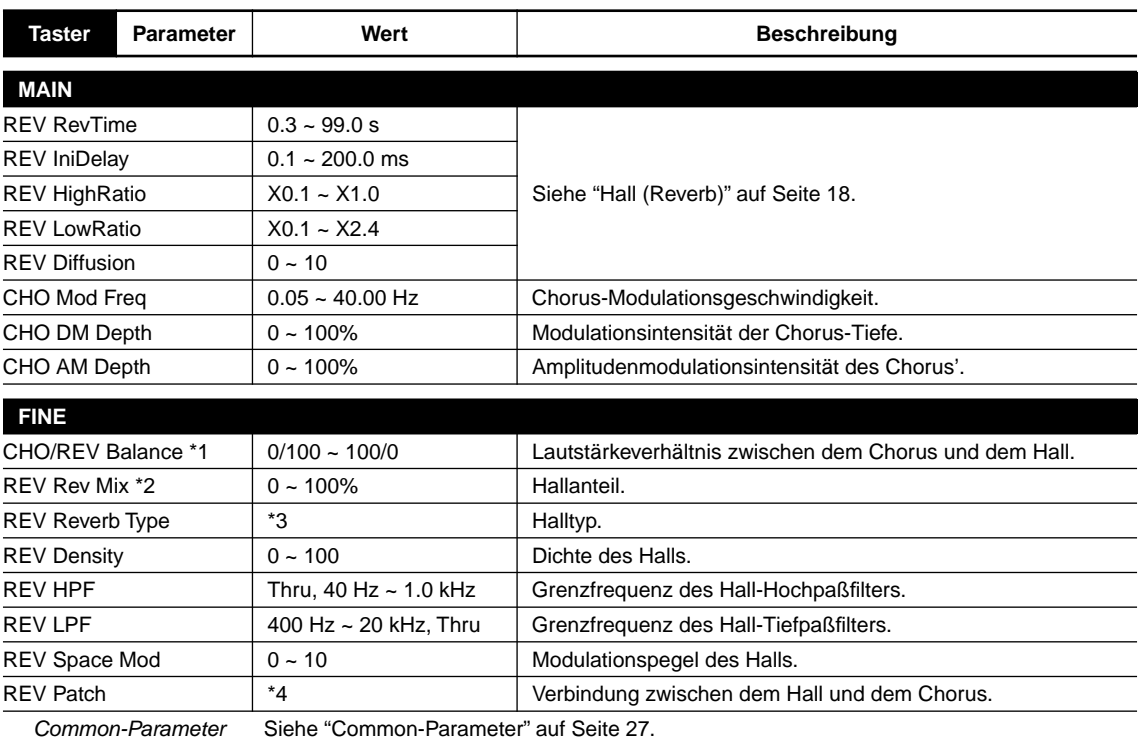

\*1 Nur wenn REV Patch parallel geschaltet ist (Reverb + Chorus)

\*2 Nur wenn REV Patch in Serie geschaltet ist (Reverb  $\rightarrow$  Chorus, Chorus  $\rightarrow$  Reverb)

\*3 Hall, Room, Vocal, Plate

\*4 Reverb + Chorus, Chorus  $\rightarrow$  Reverb, Reverb  $\rightarrow$  Chorus

# **Hall + Symphonic (Rev + Sym)**

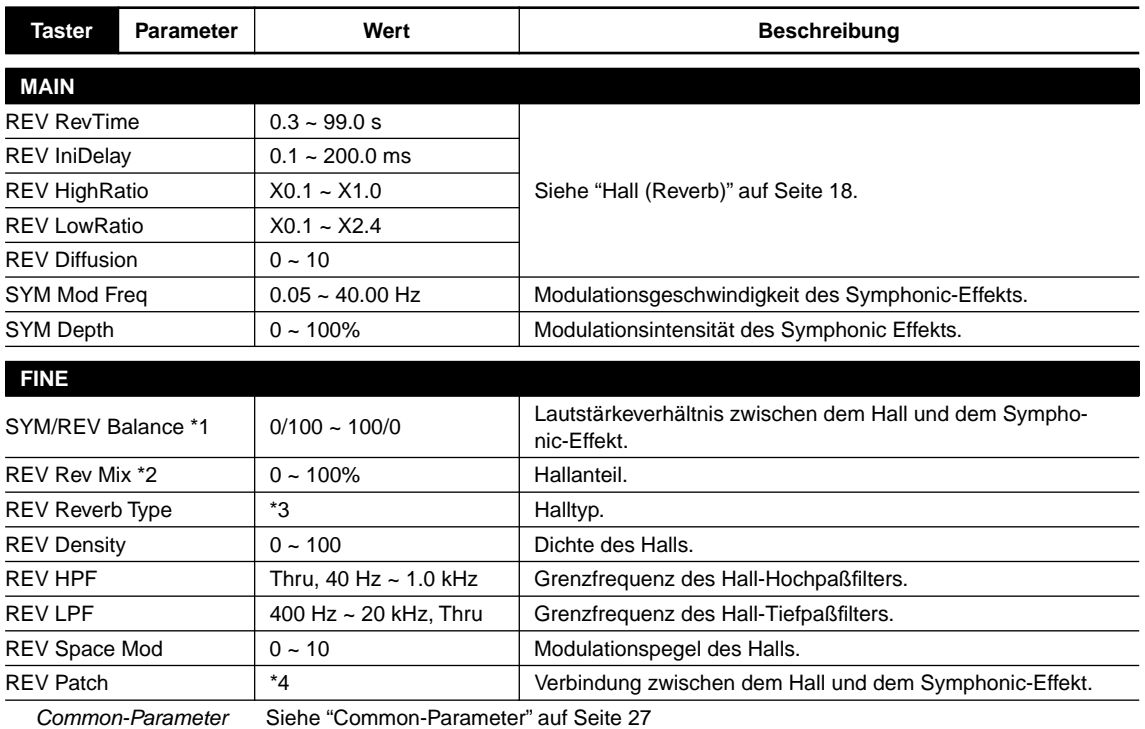

\*1 Nur wenn REV Patch parallel geschaltet ist (Reverb + Symphon)

\*2 Nur wenn REV Patch in Serie geschaltet ist (Reverb → Symphon, Symphon → Reverb)

\*3 Hall, Room, Vocal, Plate

\*4 Reverb + Symphon, Symphon  $\rightarrow$  Reverb, Reverb  $\rightarrow$  Symphon

# **Hall + Flanger (Rev + Flg)**

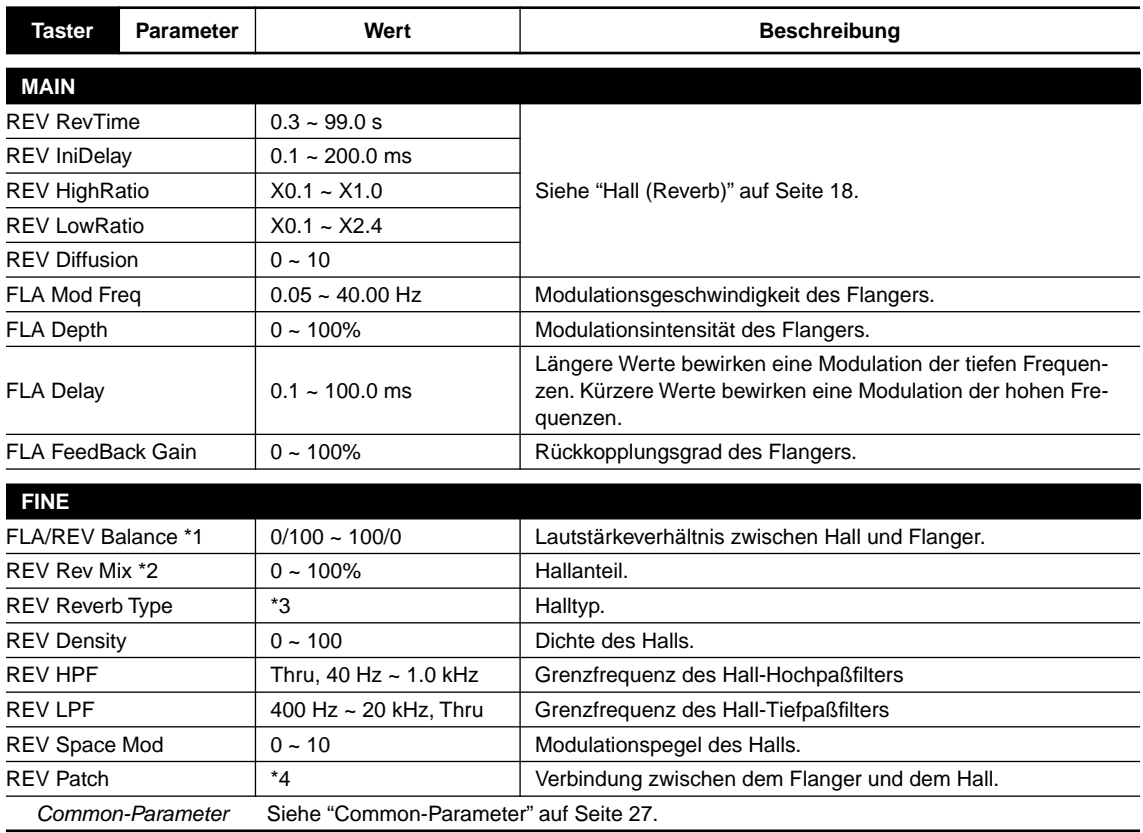

\*1 Nur wenn REV Patch parallel geschaltet ist (Reverb + Flange)

\*2 Nur wenn REV Patch in Serie geschaltet ist (Reverb → Flange, Flange → Reverb)

\*3 Hall, Room, Vocal, Plate

\*4 Reverb + Flange, Flange  $\rightarrow$  Reverb, Reverb  $\rightarrow$  Flange

#### **Hall + Tonhöhenverschiebung (Rev + Pit)**

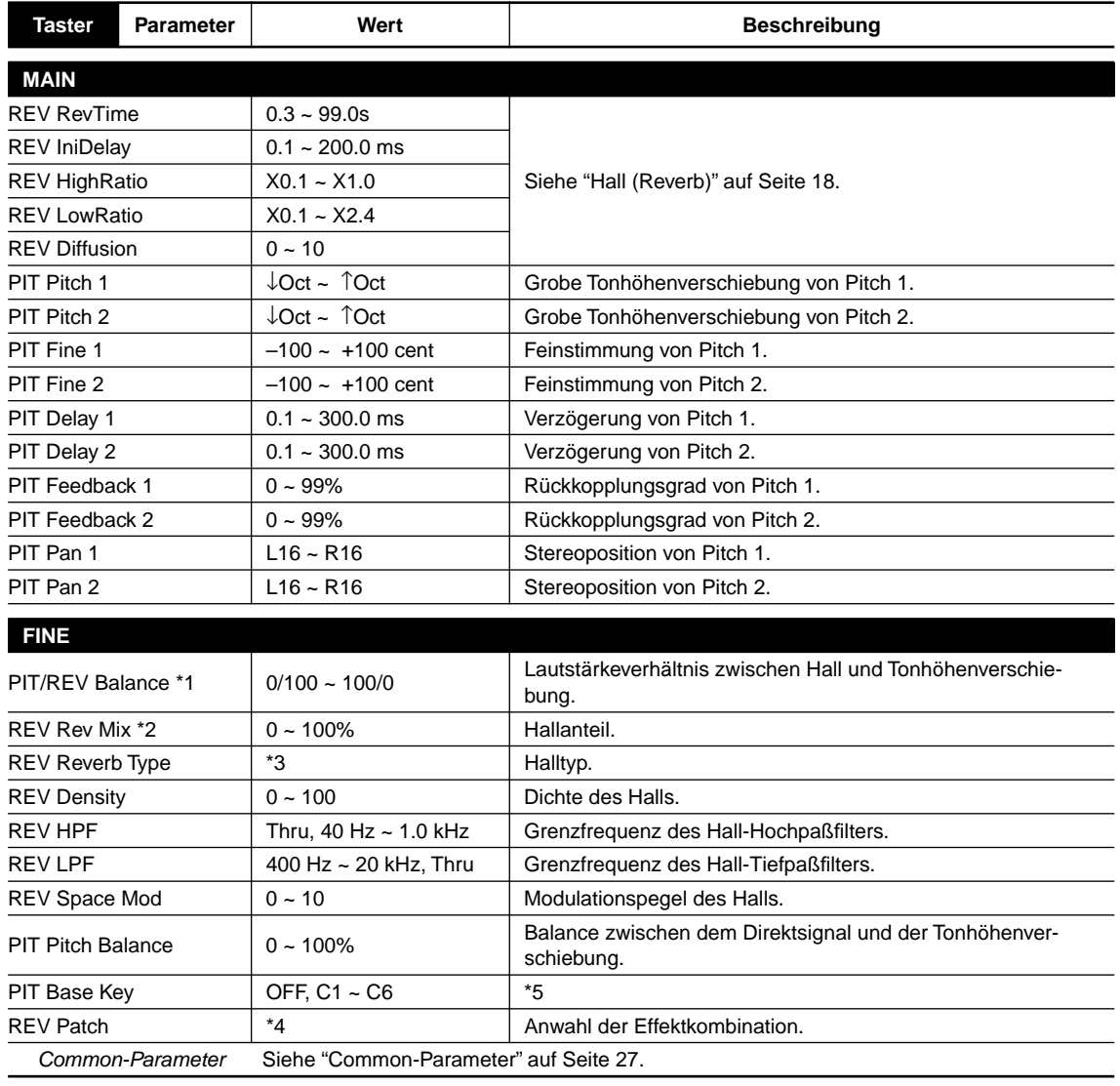

\*1 Nur wenn REV Patch parallel geschaltet ist (Reverb + Pitch)

\*2 Nur wenn REV Patch in Serie geschaltet ist (Reverb  $\rightarrow$  Pitch, Pitch  $\rightarrow$  Reverb)

\*3 Hall, Room, Vocal, Plate

\*4 Reverb + Pitch, Pitch  $\rightarrow$  Reverb, Reverb  $\rightarrow$  Pitch

\*5 Stellen Sie diesen Parameter ein, wenn Sie das Intervall zwischen dem Originalsignal und der Tonhöhenverschiebung mit Notenbefehlen eines MIDI-Tasteninstruments bestimmen möchten. Das Intervall zwischen dem Originalsignal und dem transponierten Signal kann anhand des Abstands zwischen Base Key und der gesendeten Notennummer ermittelt werden. Wenn Base Key z.B. "C4" lautet, wird die Tonhöhe beim Drücken der Taste C3 auf dem MIDI-Tasteninstrument um eine Oktave gesenkt, während sie bei Empfang eines

D4 um zwei Halbtöne angehoben wird.

\* Die MIDI-Notennummer "60" vertritt hier das C3.

Das maximale Transpositionsintervall beträgt eine Oktave. Wenn also größere Intervalle errechnet werden, wird der Höchstwert eingestellt (1 Oktave).

Wenn Base Key= OFF, kann man das Intervall nicht mit MIDI-Notennummern einstellen.

Zum Errechnen des Transpositionsintervalls wird jeweils die zuletzt gesendete MIDI-Notennummer verwendet.

### **Hall + Auto Pan (Rev + PAN)**

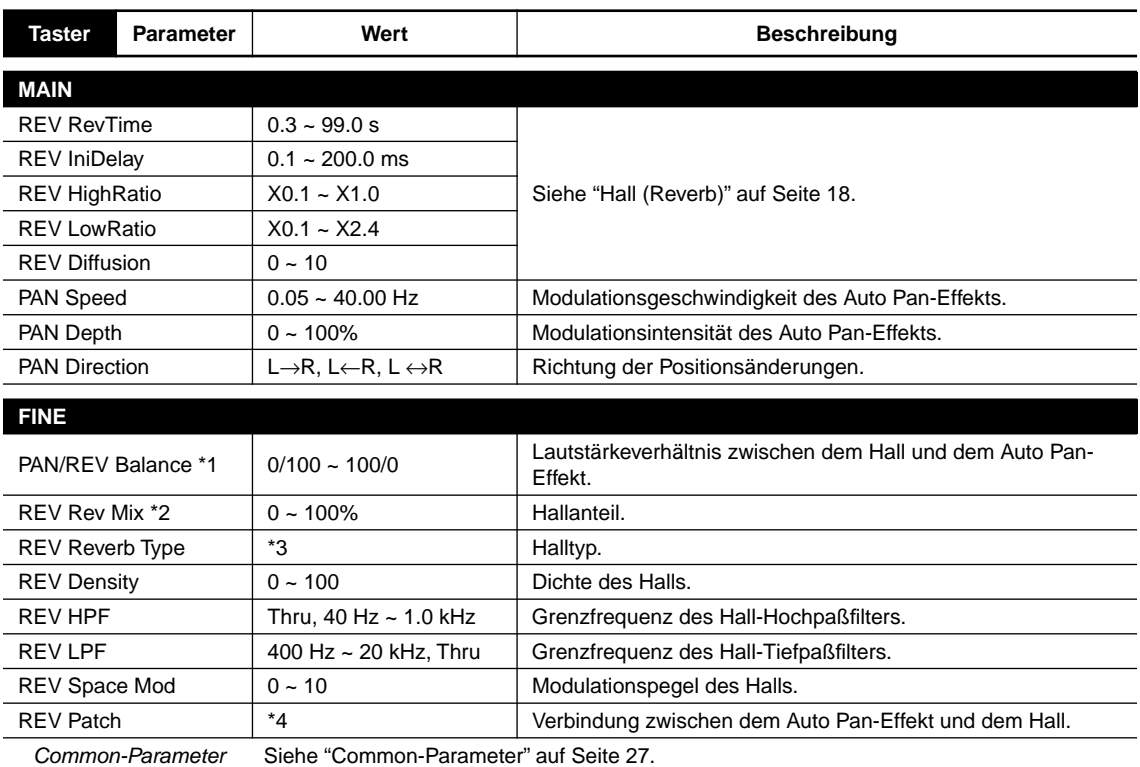

\*1 Nur wenn REV Patch parallel geschaltet ist (Reverb + PAN)

\*2 Nur wenn REV Patch in Serie geschaltet ist (Reverb  $\rightarrow$  PAN, PAN  $\rightarrow$  Reverb)

\*3 Hall, Room, Vocal, Plate

\*4 Reverb + PAN, PAN  $\rightarrow$  Reverb, Reverb  $\rightarrow$  PAN

#### **Common-Parameter**

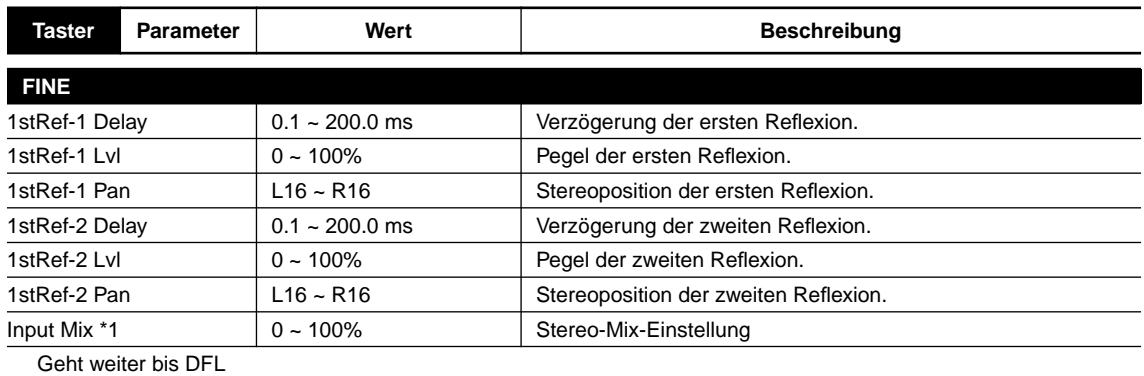

\*1 Nur im Stereo-Betrieb.

# *Programmparameter 2 (Sekundäreffekt)*

### **DFL**

Das dynamische Filter kann zum Erzielen von WahWah-Effekten verwendet werden. Dabei richtet sich die Grenzfrequenz dann nach dem Pegel des Eingangssignals.

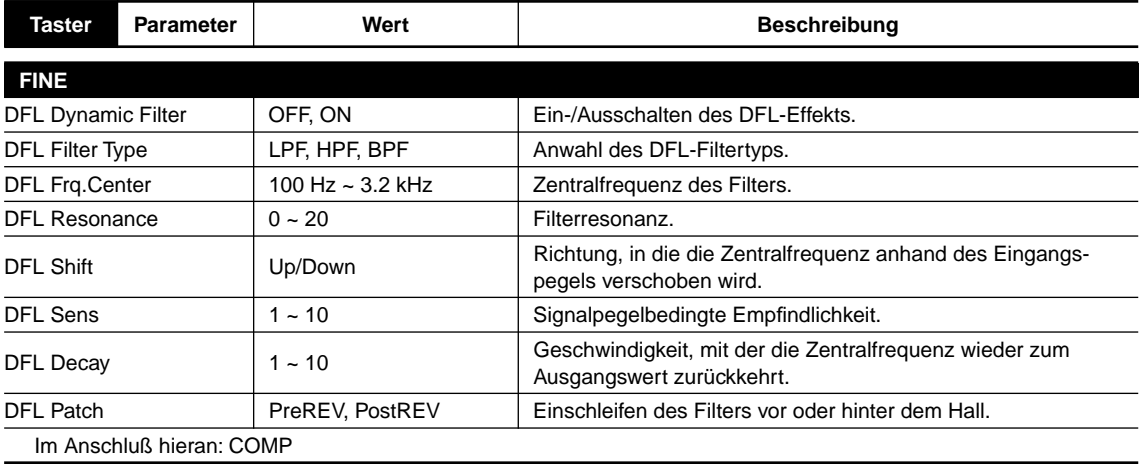

#### **COMP**

Mit dem Kompressor können Pegelschwankungen des Eingangssignals ausgebügelt oder zumindest reduziert werden, was z.B. den Hallanteil bei leisen Signalen verbessert.

Auf der letzten Kompressorseite wird die Pegelreduzierung anhand einer Balkengrafik angezeigt, so daß Sie die Funktion des Kompressors optisch nachvollziehen können.

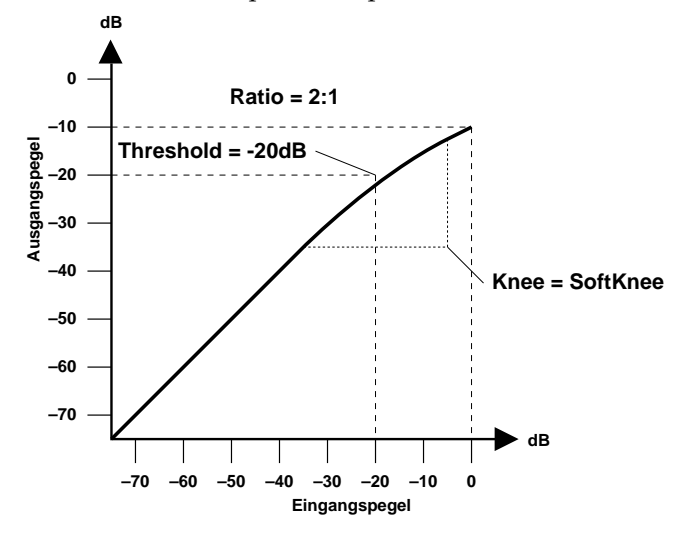

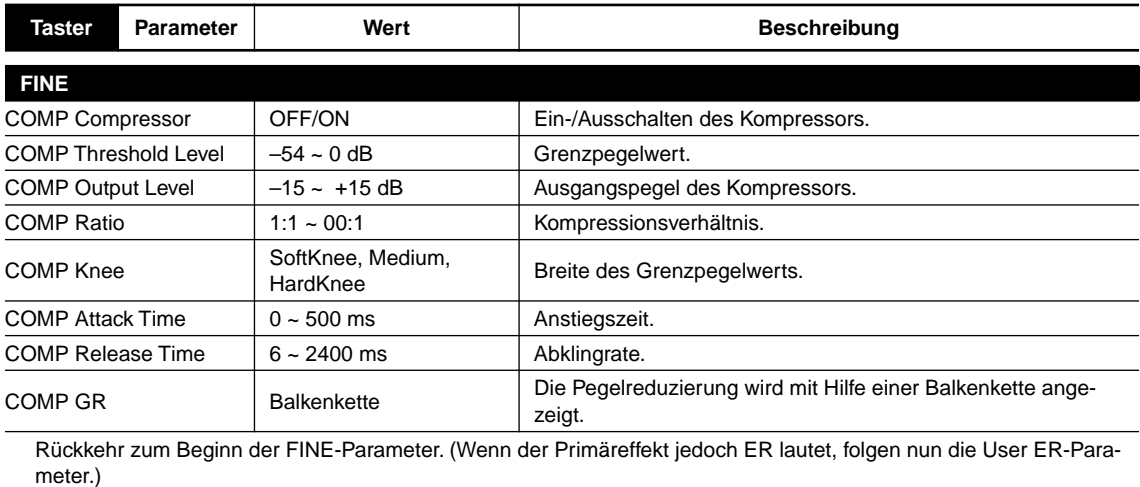

# **EQ**

Gleich hinter dem Kompressor befindet sich ein parametrischer Dreibandentzerrer, mit dem man den Frequenzgang (Tiefen, Mitten und Höhen) einstellen kann.

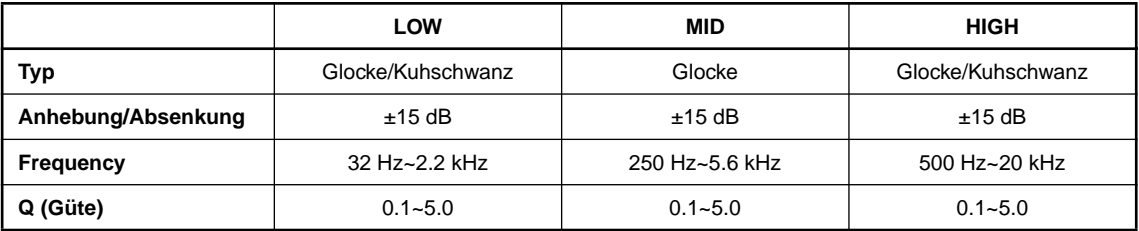

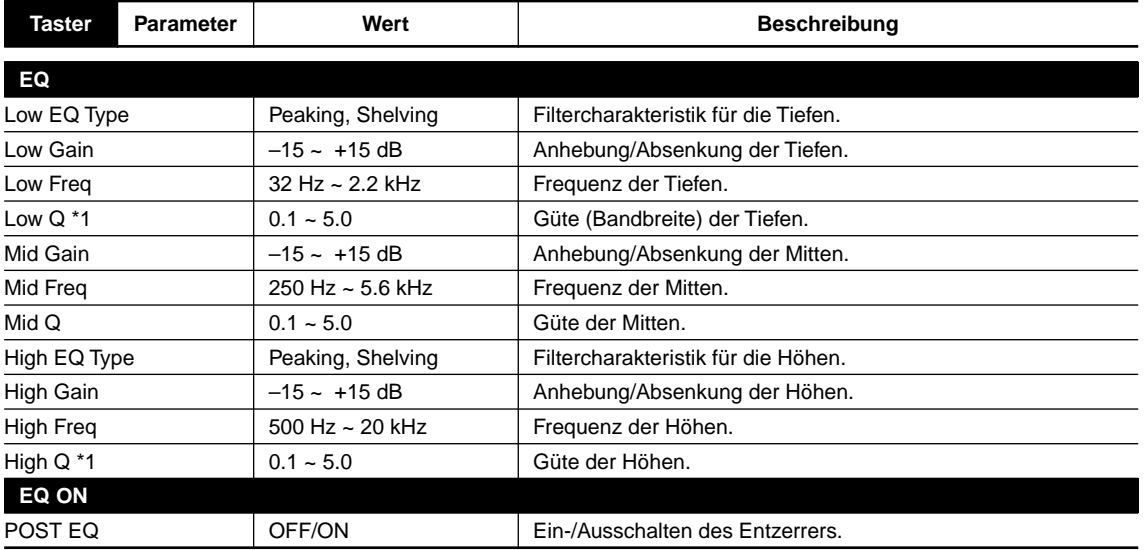

\*1 Wenn EQ Type= Peaking

# **GATE**

Mit dem Gate-Effekt erzielen Sie Gate Reverb-Effekte.

Gate Reverb ist ein Effekt, bei dem der Hall urplötzlich ausgeschaltet wird. Der Effekt wurde dank eines erfolgreichen singenden Schlagzeugers weltberühmt.

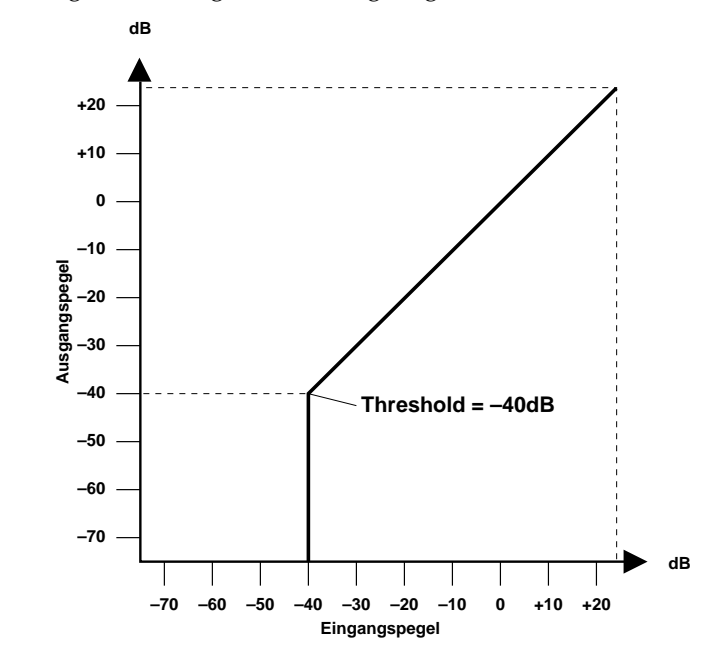

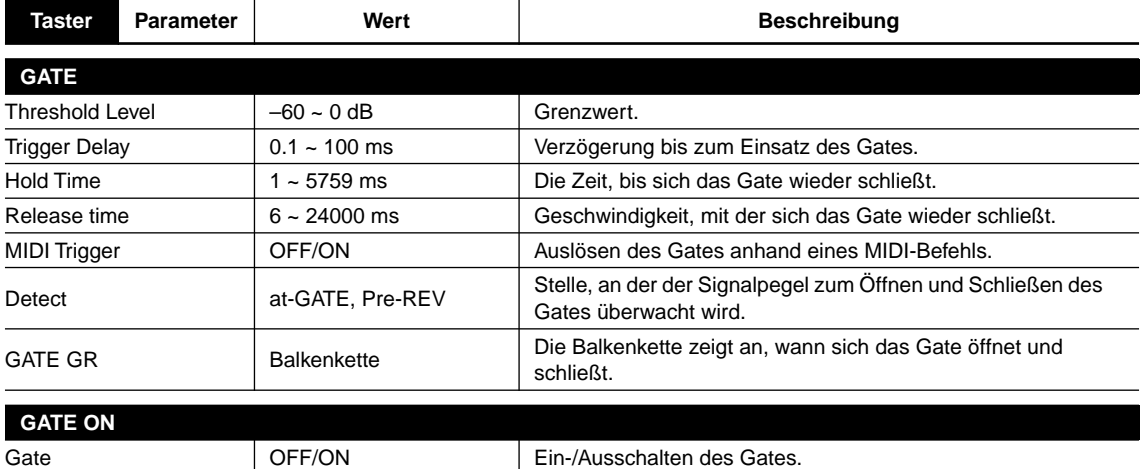

### **LEVEL/BAL**

Mit diesem Parameter können Sie den Ausgangspegel des ProR3 einstellen.

Außerdem kann hier die Balance zwischen dem Eingangs- und Effektsignal bestimmt werden.

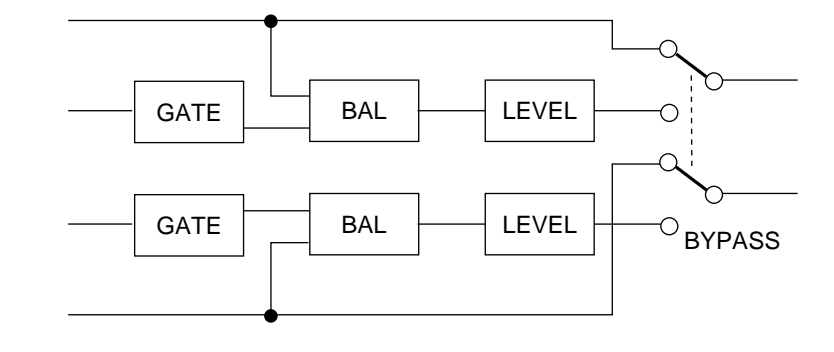

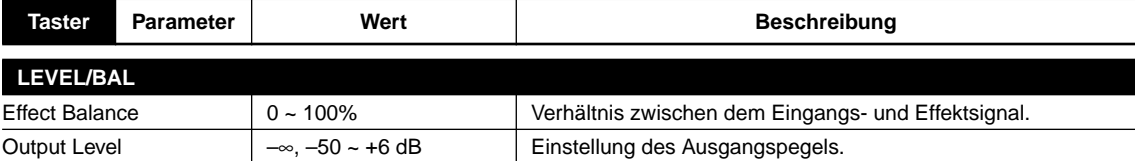

# Wenn wirklich alles stimmen soll - Utility-Funktionen -

Hier wollen wir Ihnen zeigen, wie man die Systemparameter (Speichersicherung, Eingangsbetrieb) sowie die MIDI-Parameter einstellt.

# *Speichersicherung (Memory Protect)*

**1. Drücken Sie den UTILITY-Taster, um die Memory Protect-Seite aufzurufen.**

Die rote Diode leuchtet nun.

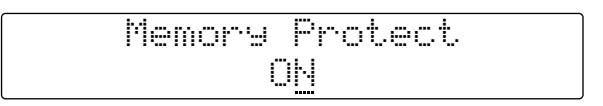

**2. Drücken Sie INC oder DEC, um den Speicher zu (ent)sichern.**

Mit dieser Funktion können Sie die Programme im USER-Bereich vor Fremdeingriffen schützen.

ON: Speicher gesichert (es kann nichts gespeichert werden)

OFF: Speicher entsichert

# *Eingangsbetrieb (Input Mode)*

Das ProR3 bietet drei Eingangsbetriebsarten: Stereo, LR-Mix, R-Mono und L-Mono.

- **1. Drücken Sie den UTILITY-Taster, bis die Input Mode-Seite angezeigt wird.**
- **2. Wählen Sie mit DEC und INC den gewünschten Eingangsbetrieb an.**

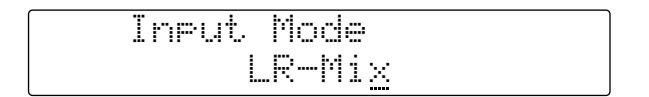

- LR-MIX: Die Signale des linken und rechten Eingangskanals werden gemischt und gemeinsam verarbeitet. Dadurch hat das Effektsignal wahrscheinlich eine bessere Qualität als im STEREO-Betrieb.
- STEREO: Die Signale des linken und rechten Eingangskanals werden separat verarbeitet, so daß sich die Stereoposition auch im Effektsignal niederschlägt.
- L-Mono: Nur das Signal des linken Eingangskanals wird verarbeitet. Im BYPASS-Betrieb wird es an beide Ausgänge angelegt.
- R-Mono: Nur das Signal des rechten Eingangskanals wird verarbeitet. Im BYPASS-Betrieb wird es an beide Ausgänge angelegt.

### *Einstellen des MIDI-Kanals*

Hier zeigen wir Ihnen, wie man den MIDI–Übertragungs- und Empfangskanal einstellt:

**1. Drücken Sie den UTILITY-Taster, um die MIDI-Seite aufzurufen.**

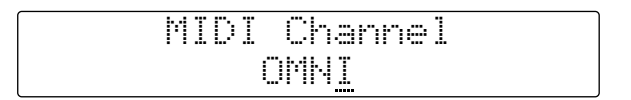

#### **2. Mit DEC und INC können Sie nun den gewünschten MIDI-Kanal einstellen.**

OMNI: Das ProR3 empfängt auf allen MIDI-Kanälen, sendet aber nur auf Kanal 1.

1–16: Das ProR3 sendet und empfängt auf dem hier eingestellten MIDI-Kanal.

OFF: Es werden weder MIDI-Daten empfangen noch gesendet.

# *Programmwechseltabelle*

Das ProR3 bietet vier Programmwechselbänke für die Zuordnung der internen Programme zu MIDI-Programmnummern. Ab Werk lautet die Zuordnung folgendermaßen: die Programme 1~90 des USER-Bereiches sind den MIDI-Nummern 1~90 zugeordnet, während die PRESET-Programme 1~38 den MIDI-Nummern 91~128 zugeordnet sind.

**1. Drücken Sie den UTILITY-Taster, bis die Seite mit der Programmwechseltabelle erscheint.**

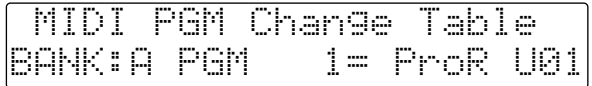

- **2. Führen Sie den Cursor mit (**√**) (**®**) zum benötigten Parameter.**
- **3. Stellen Sie mit DEC und INC den gewünschten Wert ein. Die MIDI-Programmnummer kann auch direkt über das Zehnertastenfeld eingetippt werden.**

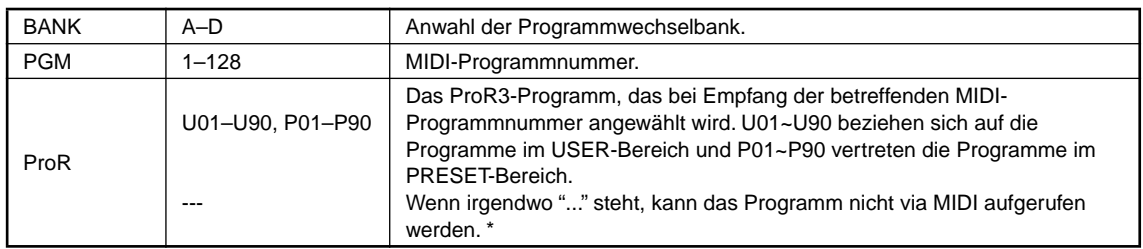

\* --- kann man mit dem CANCEL-Taster eingeben.

### *SysEx-Datenblöcke senden (Bulk Dump)*

Alle Daten des ProR3 können gemeinsam oder separat zu einem MIDI-Empfänger gesendet werden: Programmspeicher (alle Programme oder nur ein Programm), Bänke, User ER (Anwender-Erstreflexionen) und Inhalt des Systemspeichers.

**1. Drücken Sie den UTILITY-Taster, bis die MIDI Bulk Out-Seite angezeigt wird.**

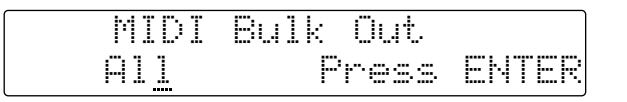

**2. Wählen Sie den benötigten Parameter mit (**√**) (**®**) an.**

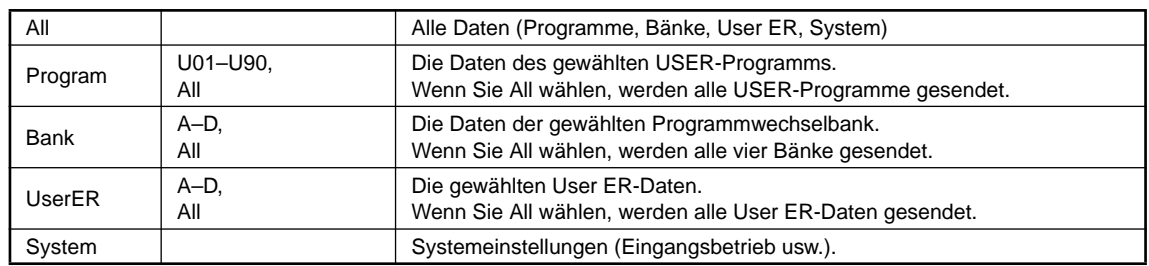

**3. Stellen Sie den gewünschten Wert mit INC und DEC ein.**

#### **4. Drücken Sie den RECALL/ENTER-Taster, um die gewählten Daten zu senden.**

Am besten schauen Sie vorher kurz nach, ob der Empfänger bereit ist. Handelt sich um einen Sequenzer, dann sollten Sie nun die Aufzeichnung starten.

# *MIDI-Steuerbefehle*

Das ProR3 bietet zwei "Controller", denen man einen MIDI-Steuerbefehl zuordnen kann. Die Zuordnung der beiden Controller muß auf zwei separaten Seiten erfolgen.

**1. Drücken Sie den UTILITY-Taster, bis eine der beiden Controller-Seiten angezeigt wird.**

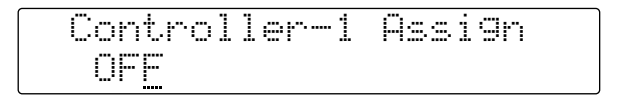

#### **2. Stellen Sie die MIDI-Steuernummer mit DEC und INC ein.**

Es kann jeweils der unter ["4\) Einstellen der MIDI-Funktionen" auf Seite 16](#page--1-2) angewählte Parameter via MIDI eingestellt werden. Das gelingt allerdings nur, wenn Sie den MIDI-Steuerbefehl auch (auf dem richtigen Kanal) senden.

# *Initialisieren des ProR3*

Wenn Sie irgendwann Heimweh bekommen nach den werksseitig programmierten Einstellungen, sollten Sie das ProR3 initialisieren.

- **1. Halten Sie den STORE-Taster gedrückt, während Sie das ProR3 einschalten (POWER).** Sicherheitshalber erscheint nun folgende Meldung im Display: "Press [ENTER] to initialize ProR3".
- **2. Drücken Sie also den RECALL/ENTER-Taster, um das ProR3 zu initialisieren.**

Wenn Sie es sich anders überlegt haben, drücken Sie irgend einen anderen Taster.

**Warnung: Beim Initialisieren werden alle Programme im USER-Bereich überschrieben. Statt Ihrer Einstellungen werden also wieder die werksseitig programmierten Programme, Programmwechselbänke und Systemeinstellungen geladen.**

Bevor Sie RECALL/ENTER drücken, kratzen Sie sich am besten noch einmal das linke Ohrläppchen und fragen sich, ob Ihre eigenen Einstellungen wirklich gelöscht werden dürfen.

# **Fehlermeldungen des ProR3**

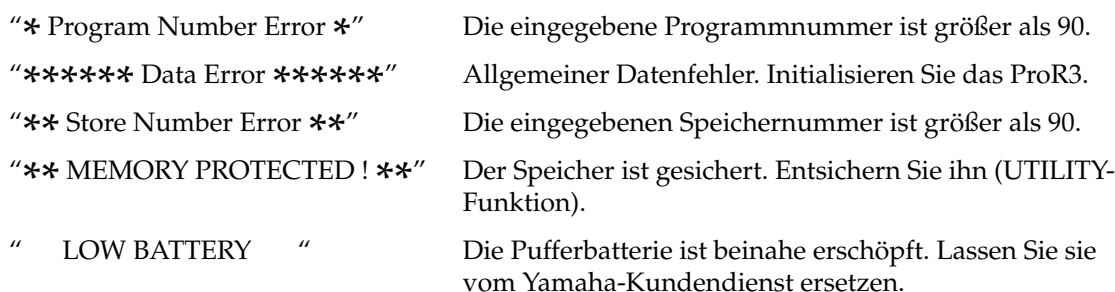

# **Spezifikationen**

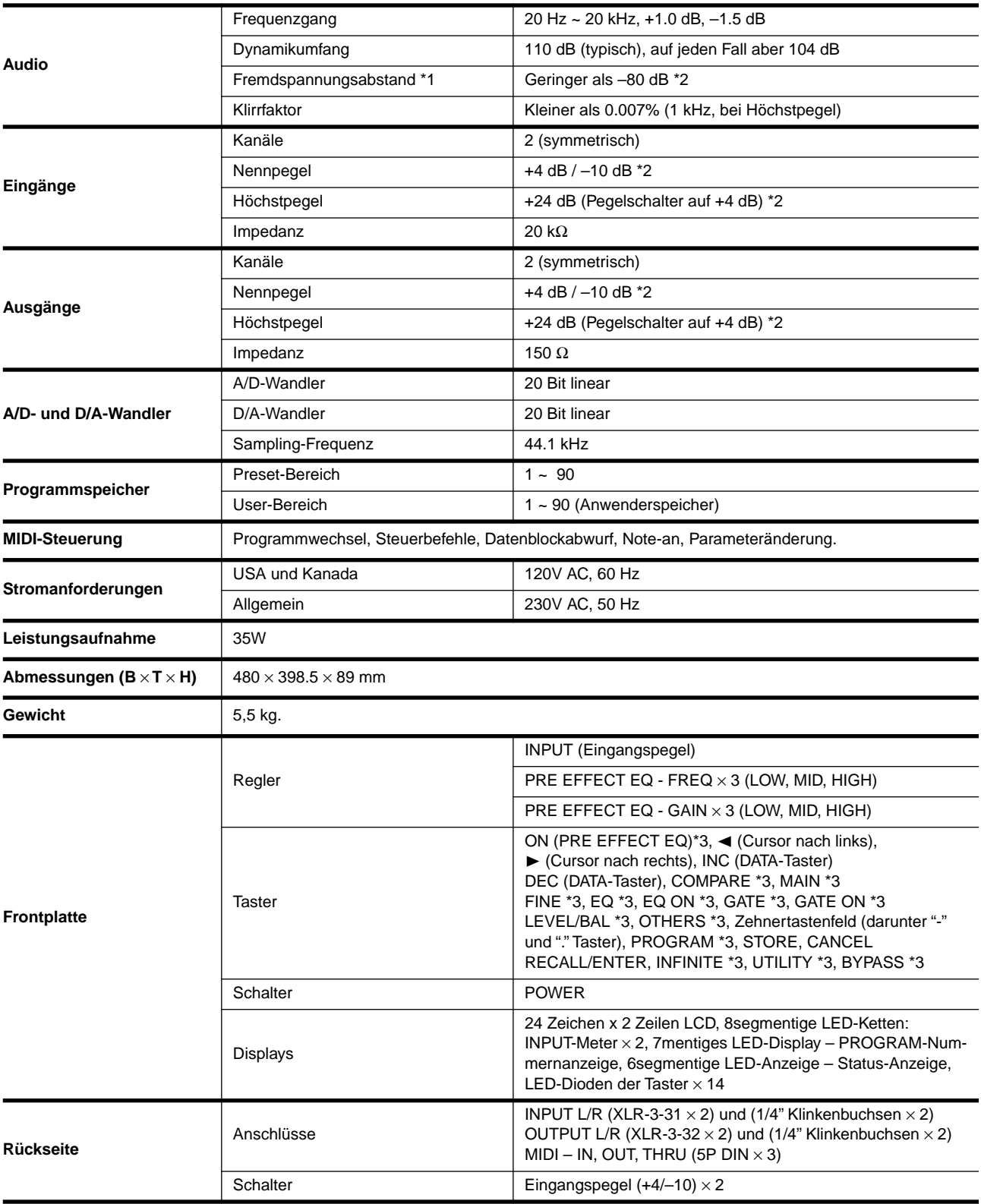

\*1 Der Fremdspannungsabstand wurde mit einem äquivalenten Bandpaßfilter (20 Hz ~ 20 kHz) mit unendlicher dB/Oktave-Abschwächung gemessen.

 $*2$  0 dB = 0.755 Vrms.

\*3 Dioden über den Tastern

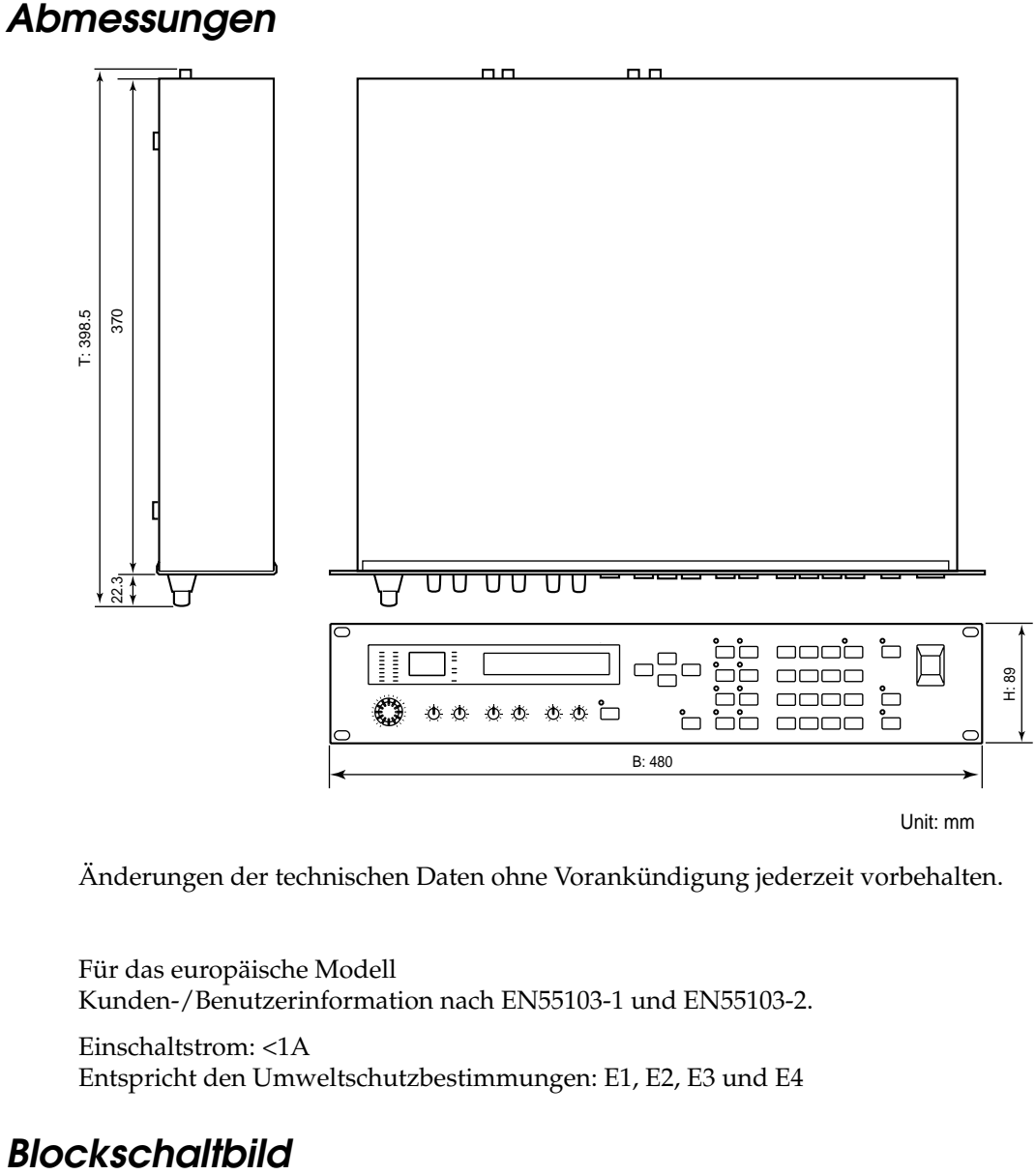

Änderungen der technischen Daten ohne Vorankündigung jederzeit vorbehalten.

Für das europäische Modell Kunden-/Benutzerinformation nach EN55103-1 und EN55103-2.

Einschaltstrom: <1A Entspricht den Umweltschutzbestimmungen: E1, E2, E3 und E4

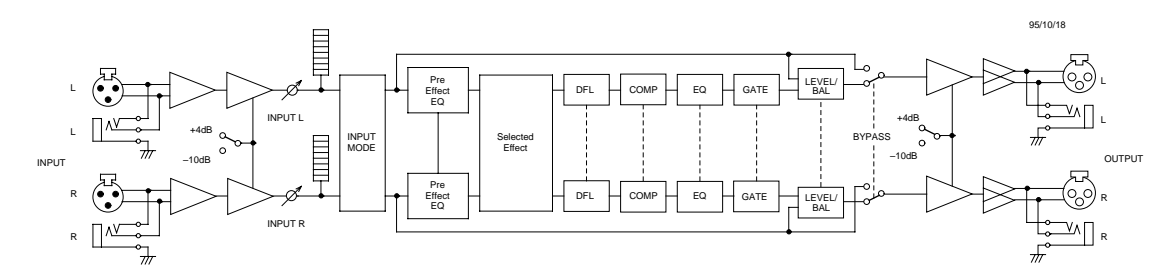

# **MIDI data format**

# *1. Transmitted data*

### **1-1System information**

#### **#1 Program bulk data**

This data can be transmitted on the currently selected MIDI channel.

This data is transmitted when you select a program in the Utility Bulk Dump display and execute, or when a Program Bulk Dump Request message is received.

Data will be transmitted for the User program of the specified number.

Also, if the program number is "A11", data for User programs 1–90 will be transmitted consecutively.

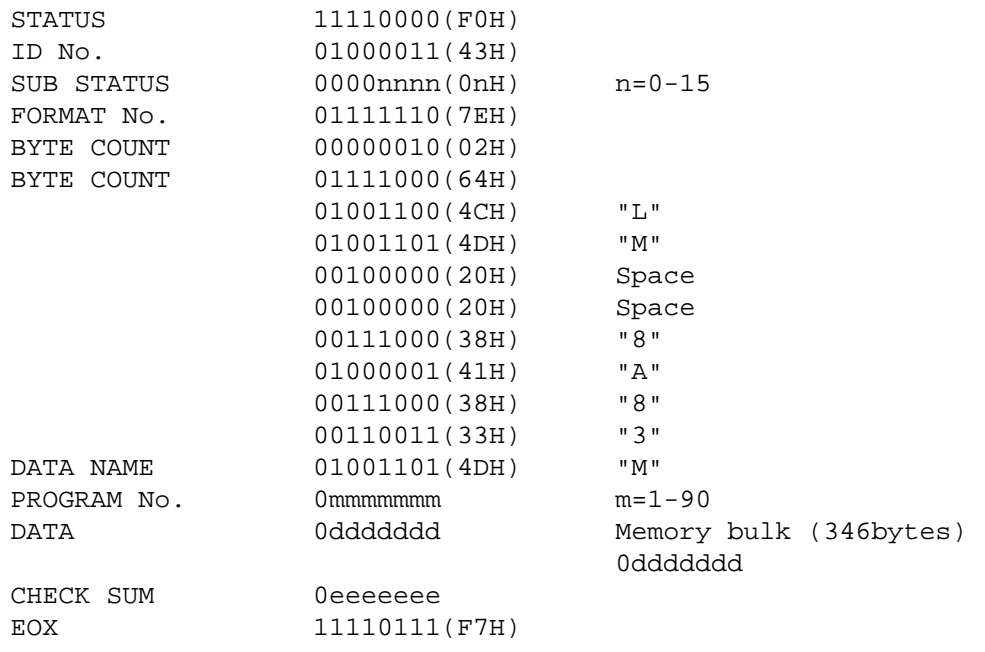

#### **#2 Bank/Program Change Table bulk data**

This data can be transmitted on the currently selected MIDI channel.

This data is transmitted when you select a bank in the Utility Bulk Out display and execute, or when a Program Change Table Bulk Dump Request message is received.

Also, if the memory number is "A11", data for banks 1–4 (A through D) will be transmitted consecutively.

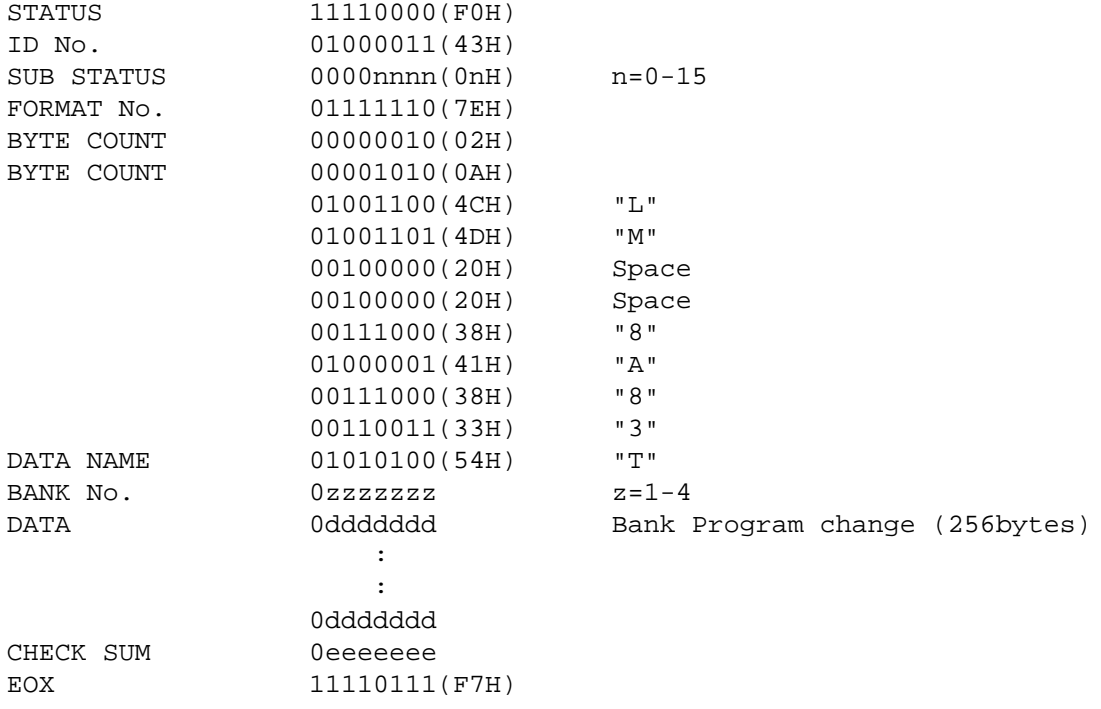

#### **#3 User ER Pattern bulk data**

This data can be transmitted on the currently selected MIDI channel.

This data is transmitted when you select a User ER pattern in the Utility Bulk Out display and execute, or when a User ER Pattern Bulk Dump Request message is received.

Also, if the User ER number is "A11", data for patterns 1–4 (A through D) will be transmitted consecutively.

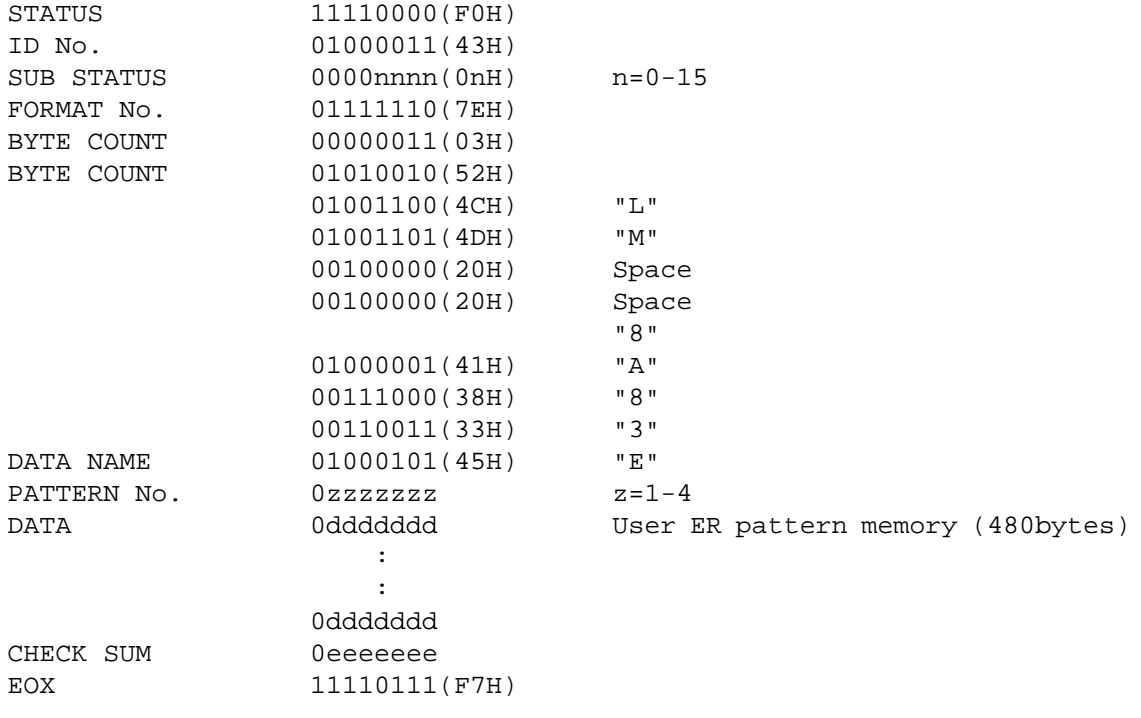

#### **#4 System Setup bulk data**

This data can be transmitted on the currently selected MIDI channel.

This data is transmitted when you select System Setup in the Utility Bulk Out display and execute, or when a System Setup Bulk Dump Request message is received.

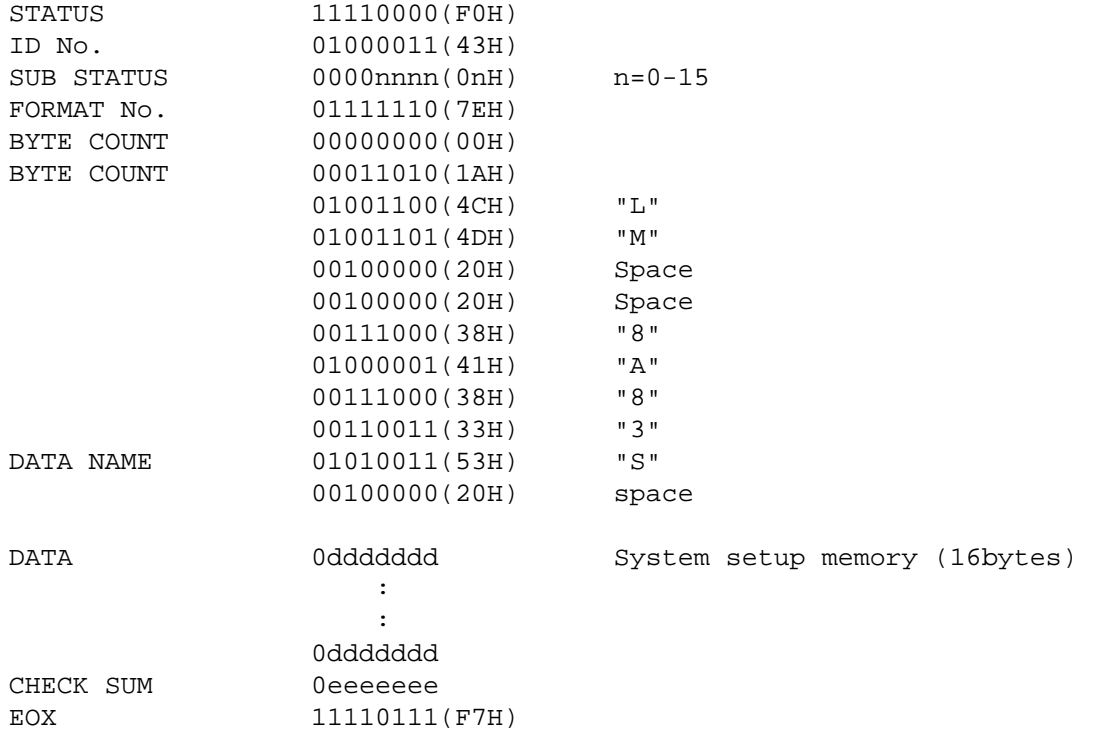

#### **#5 Parameter Change data**

This data can be transmitted on the currently selected MIDI channel.

This data is transmitted when ProR3 receives a Parameter Value Request message is received.

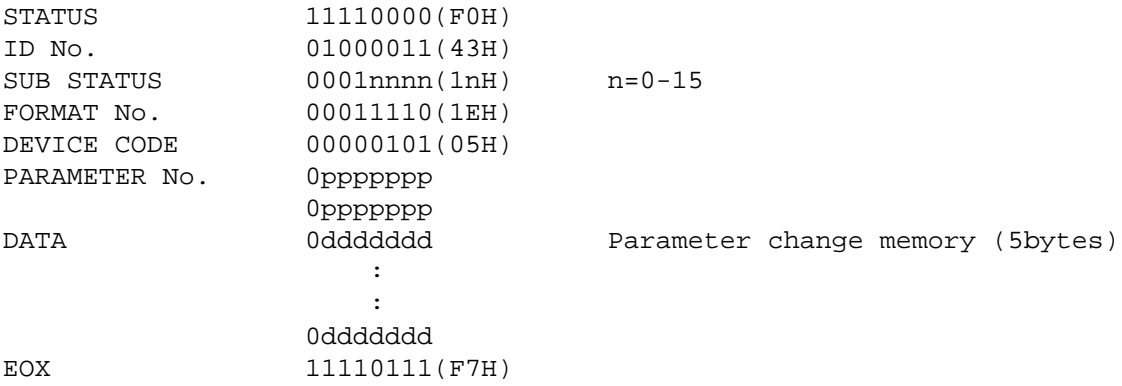

# *2. Receive data*

### **2-1Channel information**

#### **#1 Note On**

This message can be received on the currently selected MIDI channel.

If the MIDI Trigger parameter is ON, it will be received as a gate trigger.

When a pitch-type reverb program is selected, it will be received to control the pitch. The velocity value is ignored. If the Base Key parameter is OFF, the pitch will not be controlled.

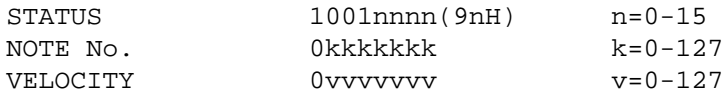

#### **#2 Control Change**

This message can be received on the currently selected MIDI channel.

When this message is received, it will control the parameter being modified by the corresponding foot controller as specified by the Control Assign table.

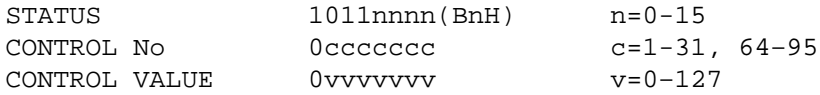

#### **#3 Program Change**

This message can be received on the currently selected MIDI channel.

When this message is received, a program will be selected as specified by the Program Change table of that bank.

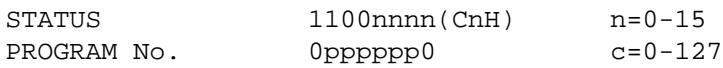

#### **2-2System information**

#### **#1 Program bulk dump request**

This message can be received on the currently selected MIDI channel.

When this message is selected, the program of the specified User program number will be transmitted as bulk data.

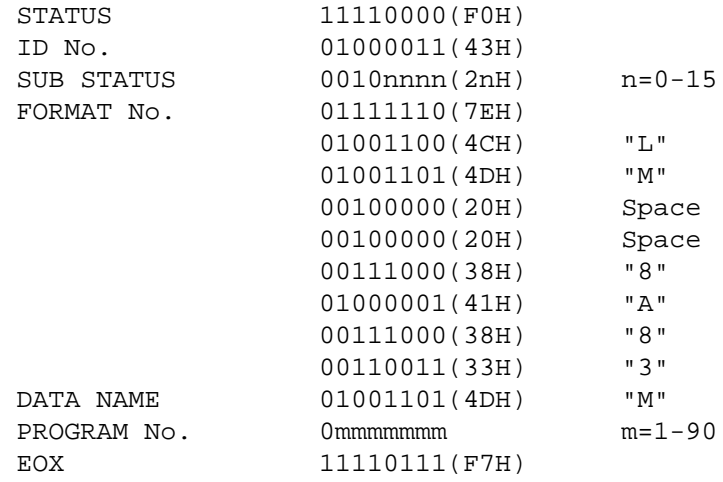

#### **#2 Bank/Program Change Table bulk dump request**

This message can be received on the currently selected MIDI channel.

When this message is received, the Program Change Table of the specified bank will be transmitted as bulk data.

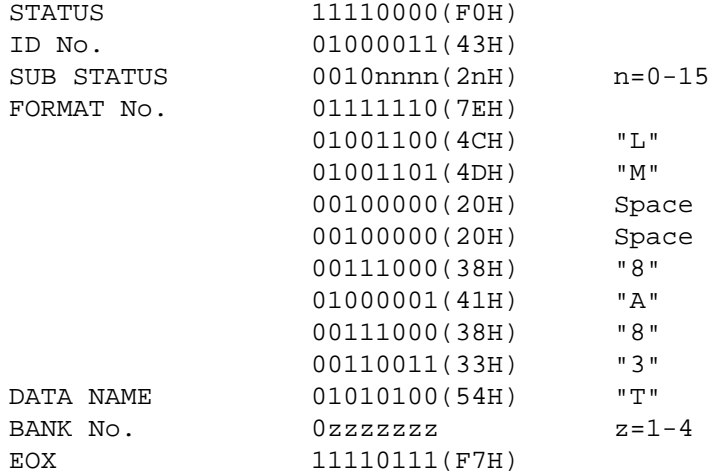

#### **#3 User ER Pattern bulk dump request**

This message can be received on the currently selected MIDI channel.

When this message is received, the data for the ER Pattern of the specified number will transmitted as bulk data.

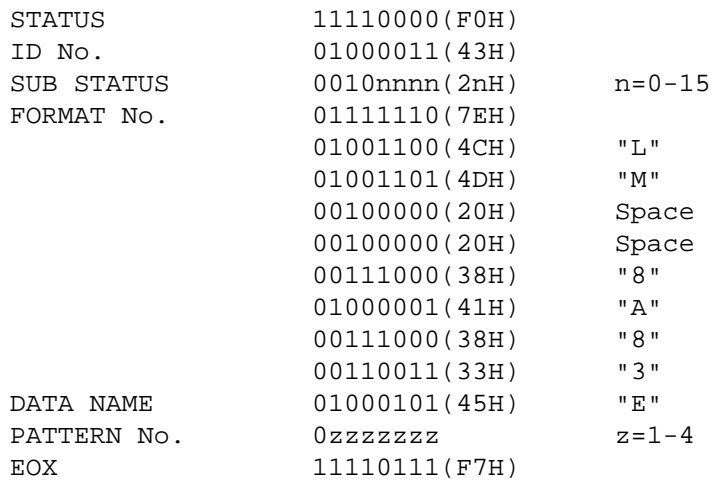

#### **#4 System Setup bulk dump request**

This message can be received on the currently selected MIDI channel.

When this message is received, the System Setup data will transmitted as bulk data.

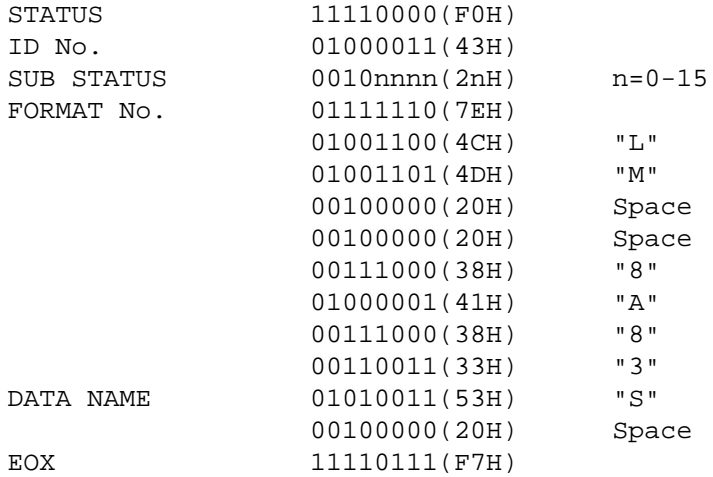

#### **#5 Bank Change request**

This message can be received on the currently selected MIDI channel.

When this message is received, the specified bank will be selected.

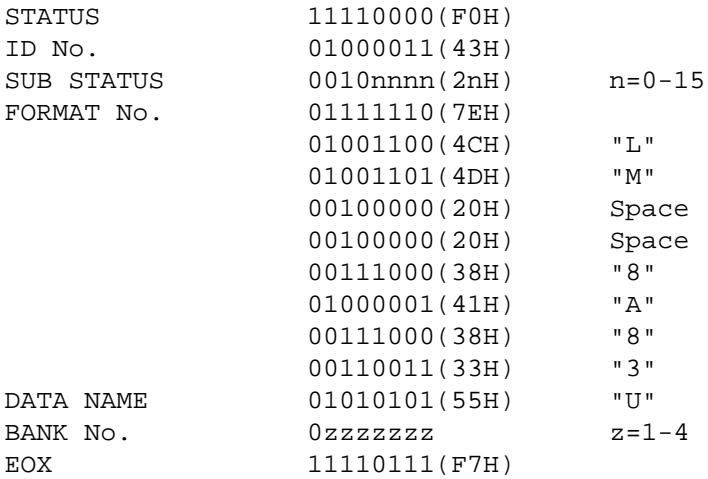

#### **#6 Program bulk dump**

The transmitted data is identical to "Program bulk data."

#### **#7 Bank/Program Change Table bulk data**

The transmitted data is identical to "Bank/Program Change Table bulk data."

#### **#8 User ER Pattern bulk data**

The transmitted data is identical to "User ER Pattern bulk data."

#### **#9 System Setup bulk data**

The transmitted data is identical to "System Setup bulk data."

#### **#10 Parameter Change data**

The transmitted data is identical to "Parameter Change data."

### **#11 Parameter Value Request**

This message can be received on the currently selected MIDI channel.

When this message is received, the value of the parameter specified by the parameter number will be transmitted as Parameter Change data.

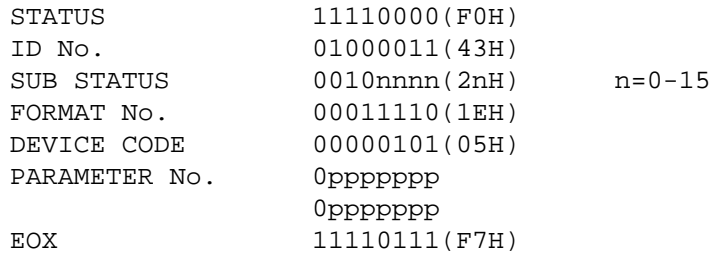

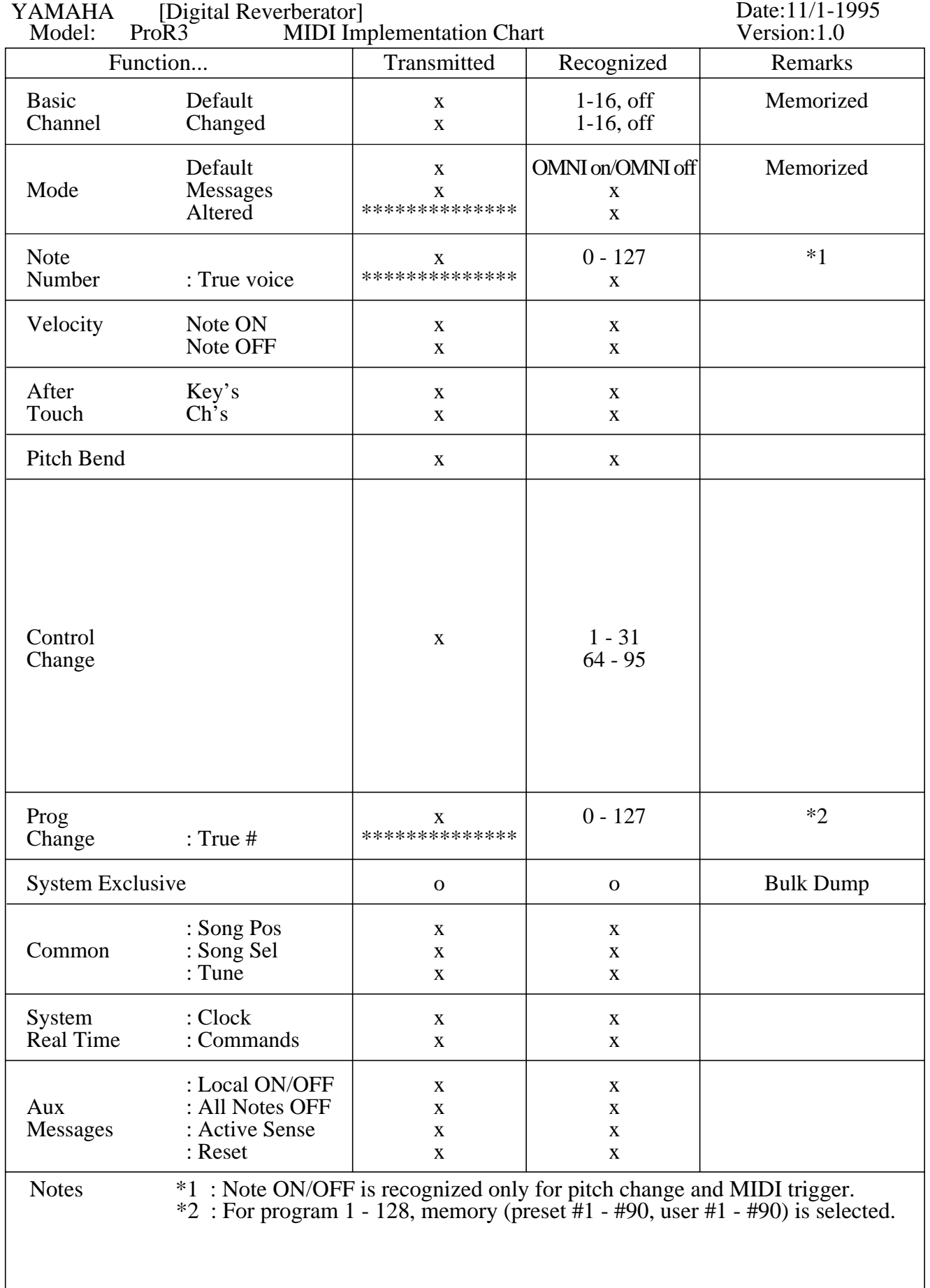

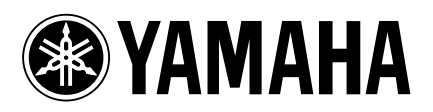

03 05 1000 AP Printed in Japan